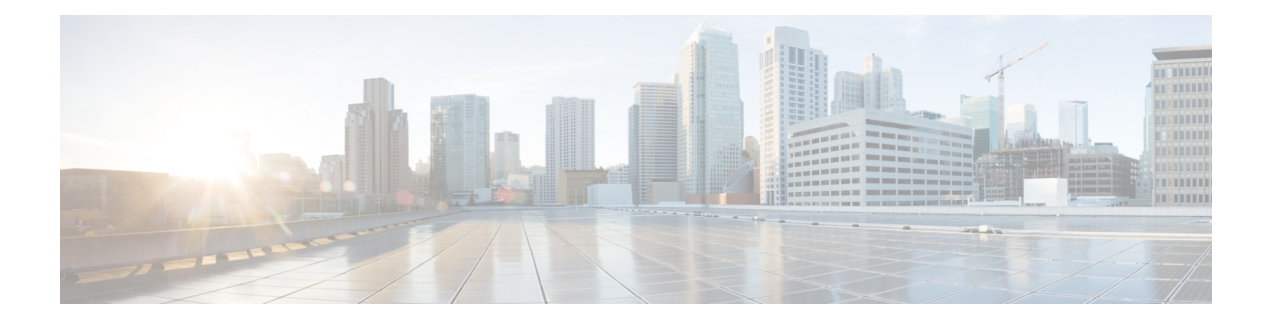

# **IGMP Commands**

- [access-group](#page-0-0) (IGMP), on page 1
- clear igmp [counters,](#page-1-0) on page 2
- clear igmp [group,](#page-3-0) on page 4
- clear igmp [reset,](#page-5-0) on page 6
- [explicit-tracking,](#page-6-0) on page 7
- [join-group,](#page-7-0) on page 8
- [maximum](#page-9-0) groups, on page 10
- maximum [groups-per-interface,](#page-11-0) on page 12
- nsf lifetime [\(IGMP\)](#page-14-0), on page 15
- [query-interval,](#page-15-0) on page 16
- [query-max-response-time,](#page-17-0) on page 18
- [query-timeout,](#page-18-0) on page 19
- [robustness-count,](#page-19-0) on page 20
- [router,](#page-20-0) on page 21
- [router](#page-21-0) igmp, on page 22
- show igmp [groups,](#page-22-0) on page 23
- show igmp [interface,](#page-24-0) on page 25
- [show](#page-26-0) igmp nsf, on page 27
- [show](#page-27-0) igmp nsr, on page 28
- [show](#page-29-0) igmp ssm map, on page 30
- show igmp [summary,](#page-30-0) on page 31
- show igmp [traffic,](#page-31-0) on page 32
- show igmp vrf vrf name groups, on page 35
- ssm [map,](#page-34-1) on page 35
- [static-group,](#page-35-0) on page 36
- [version,](#page-37-0) on page 38
- vrf [\(igmp\),](#page-38-0) on page 39

### <span id="page-0-0"></span>**access-group (IGMP)**

To set limits on an interface for multicast-group join requests by hosts, use the **access-group** command in the appropriate configuration mode. To return to the default behavior, use the **no** form of this command.

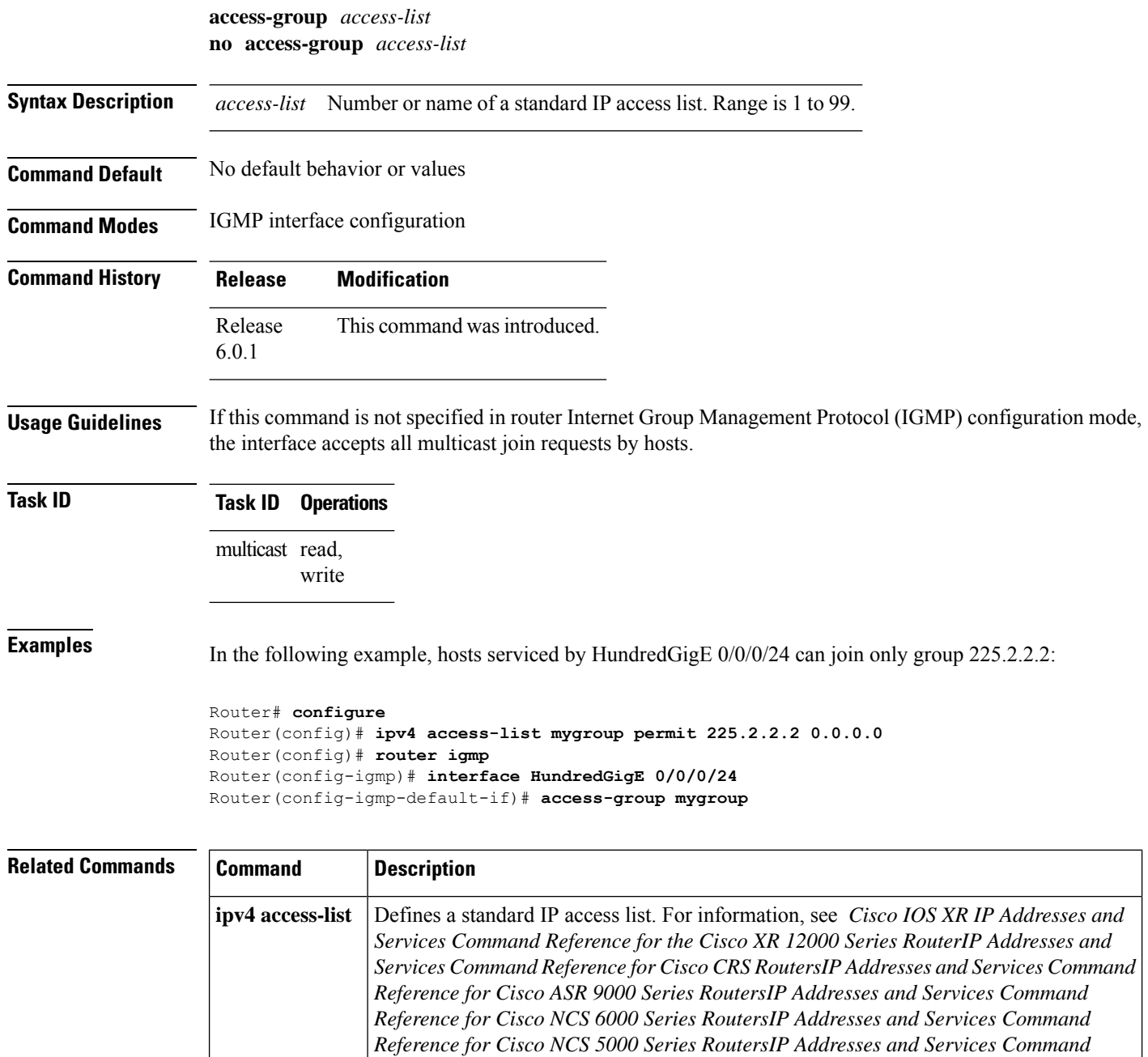

# <span id="page-1-0"></span>**clear igmp counters**

To clear IGMP traffic statistics, use the **clear igmp counters** command in EXEC mode.

*Reference for Cisco 8000 Series RoutersIP Addresses and Services Command Reference*

*for Cisco NCS 5500 Series and NCS 540 and NCS 560 Series Routers*

**clear igmp** [{**ipv4 vrf** *vrf-name* | **vrf** *vrf-name*}] **counters**

 $\mathbf{l}$ 

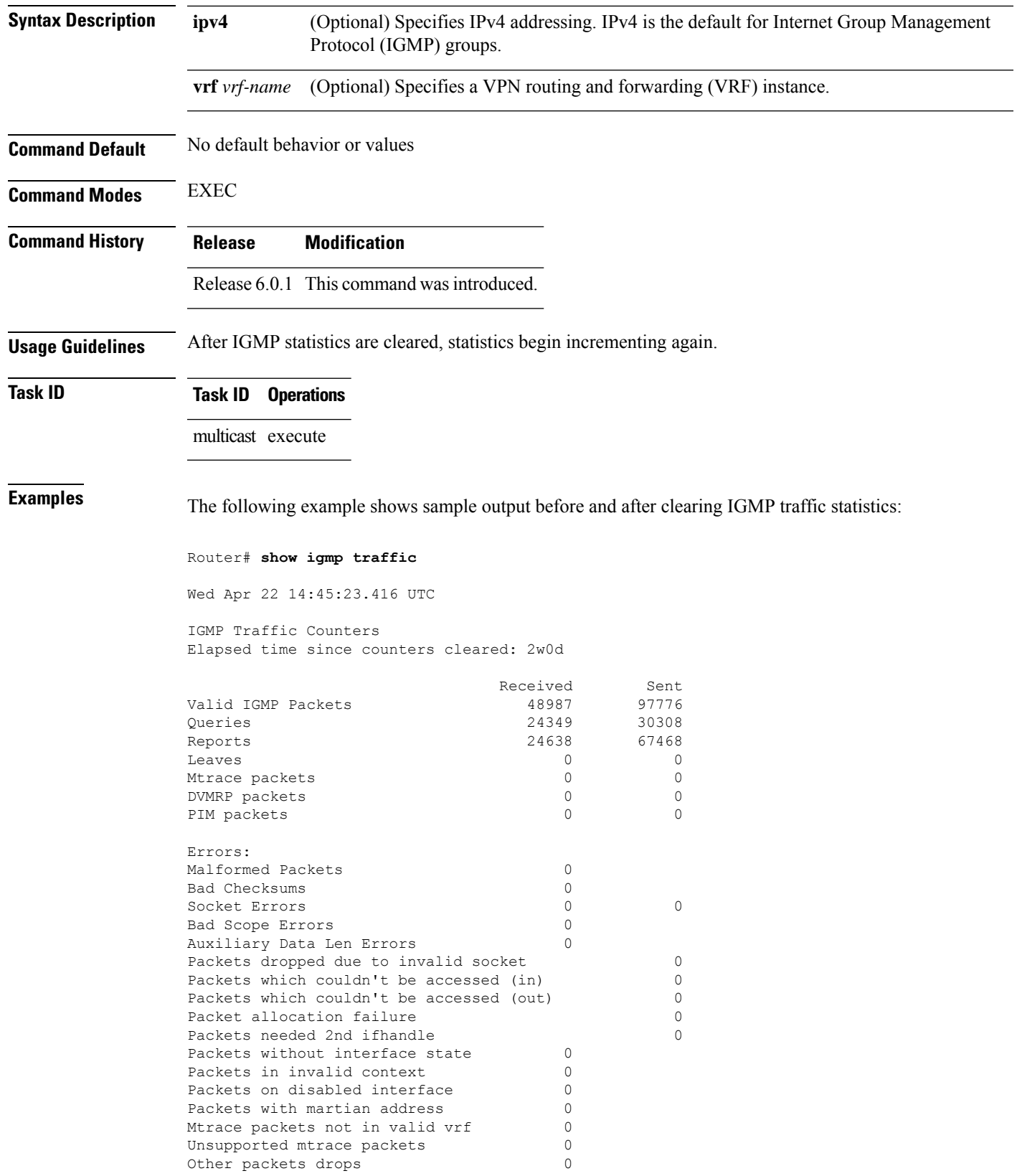

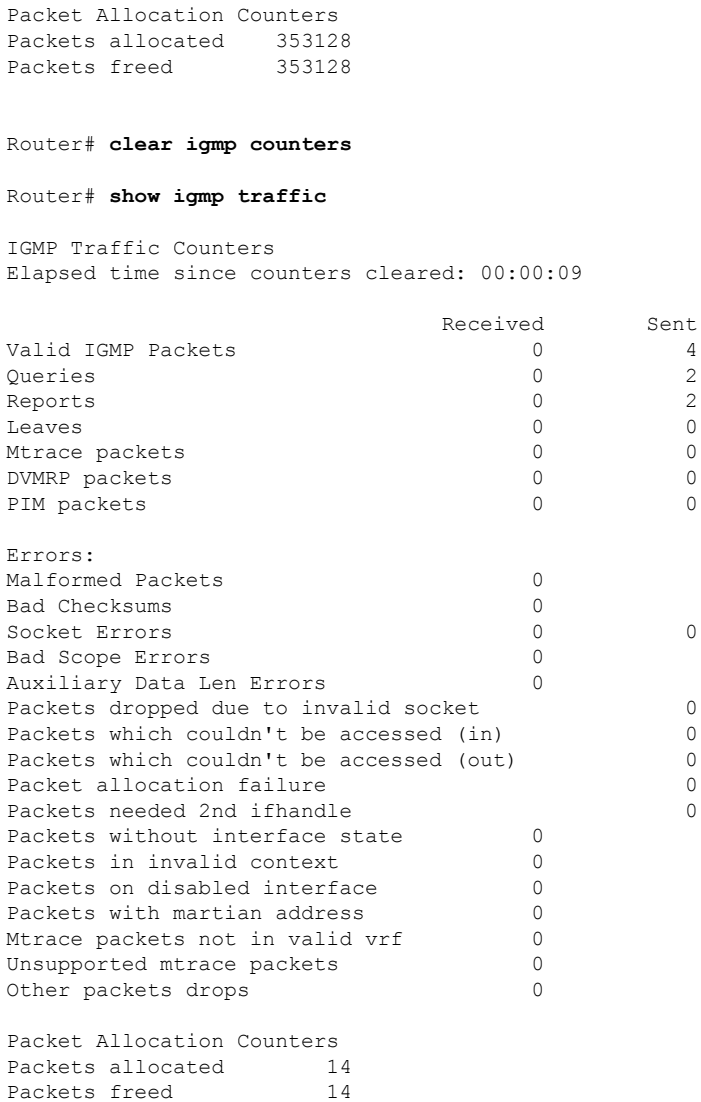

<span id="page-3-0"></span>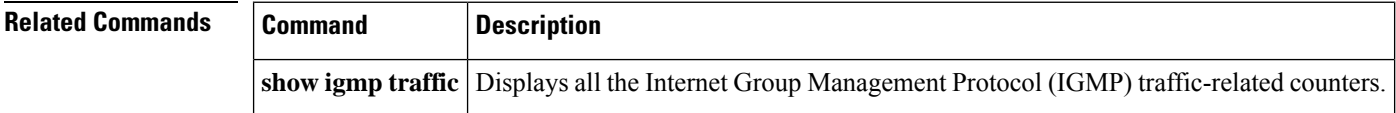

# **clear igmp group**

To clear Internet Group Management Protocol (IGMP) groups on one or all interfaces, use the **clear igmp group** command in EXEC mode.

**clear igmp** [{**ipv4 vrf** *vrf-name* | **vrf** *vrf-name*}] **group** [{*ip-address* | *type interface-path-id*}]

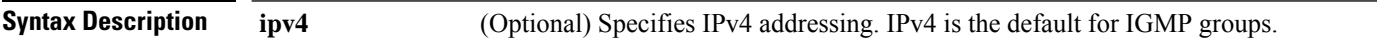

 $\mathbf I$ 

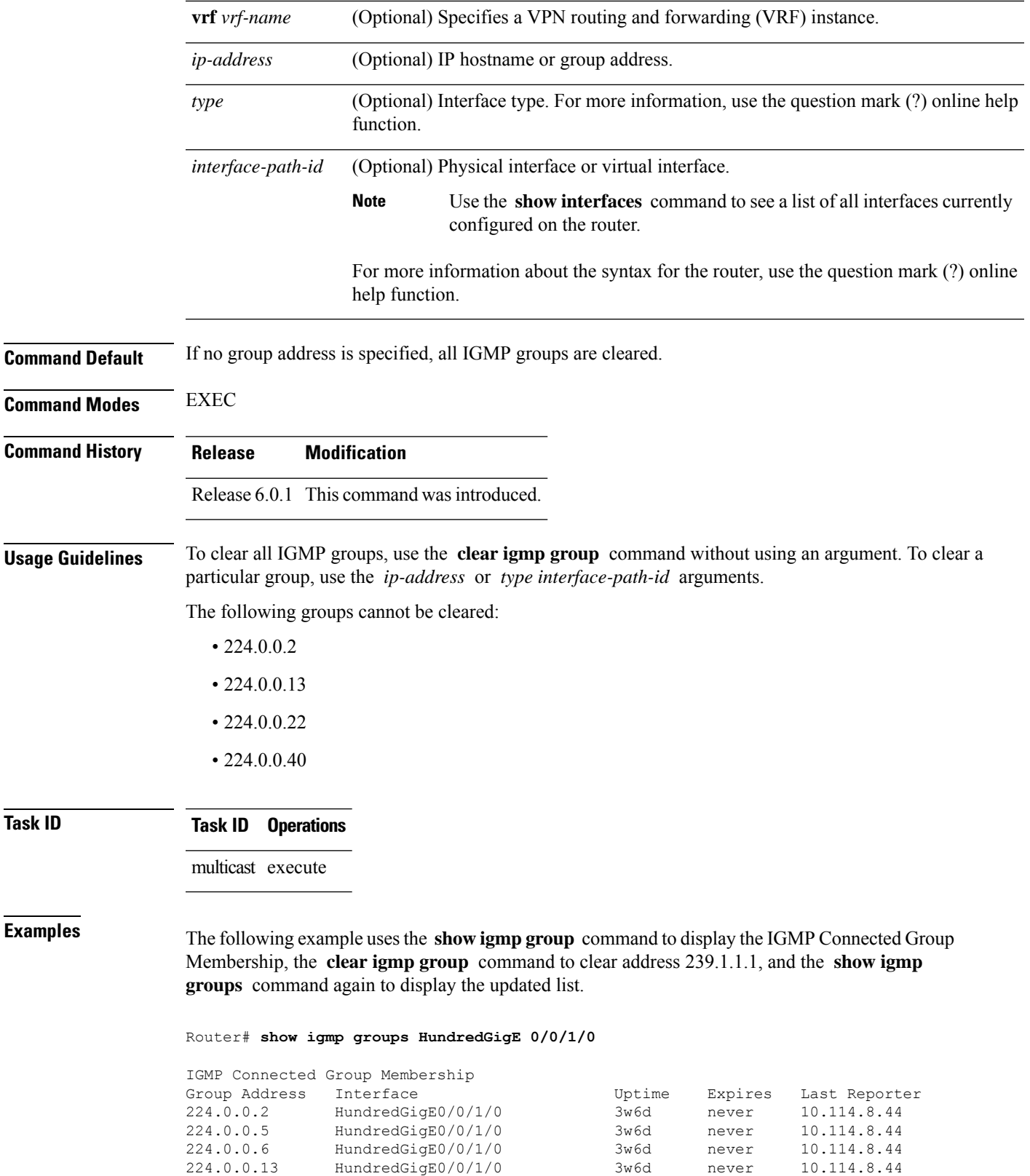

224.0.0.22 HundredGigE0/0/1/0 3w6d never 10.114.8.44

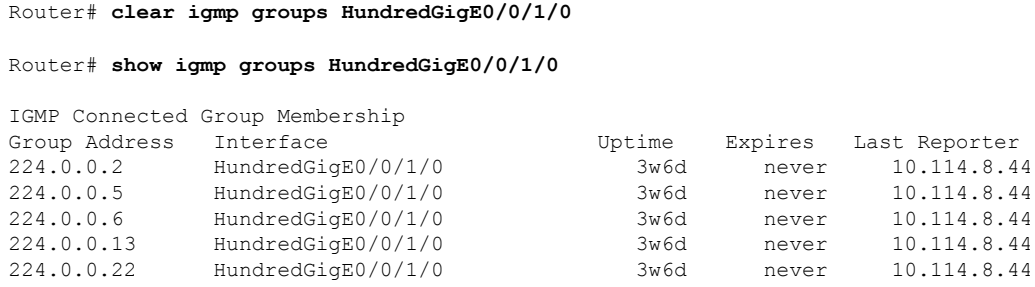

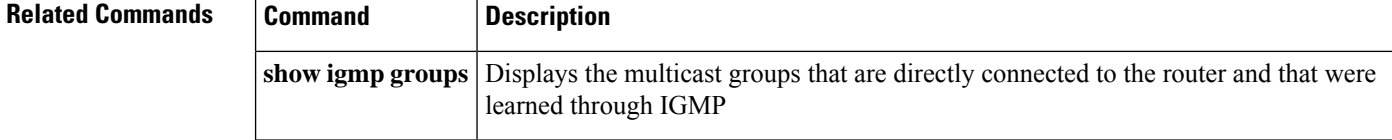

### <span id="page-5-0"></span>**clear igmp reset**

To clear all Internet Group Management Protocol (IGMP) membership entries and reset connection in the Multicast Routing Information Base (MRIB), use the **clear igmp reset** command in EXEC mode.

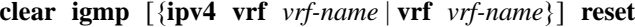

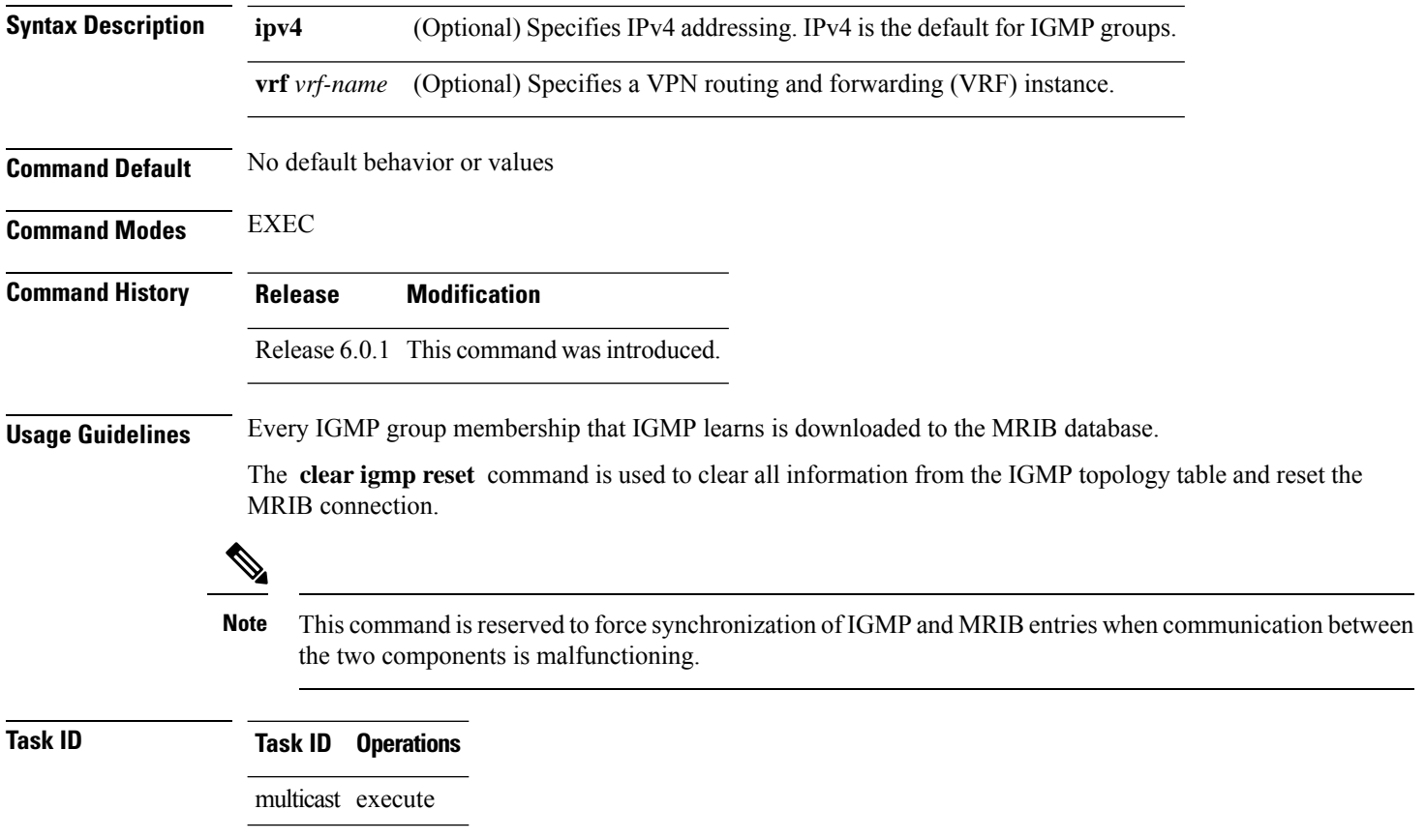

**Examples** The following example shows how to clear the group memberships in MRIB:

Router# **clear igmp reset**

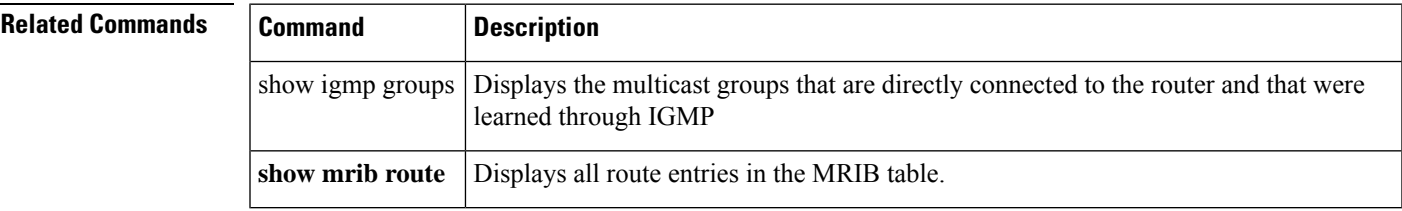

### <span id="page-6-0"></span>**explicit-tracking**

To configure explicit host tracking under Internet Group Management Protocol (IGMP) Version 3, use the **explicit-tracking** command in the appropriate configuration mode. To disable explicit host tracking, use the **no** form of this command.

#### **explicit-tracking** [{*access-list* | **disable**}] **no explicit-tracking**

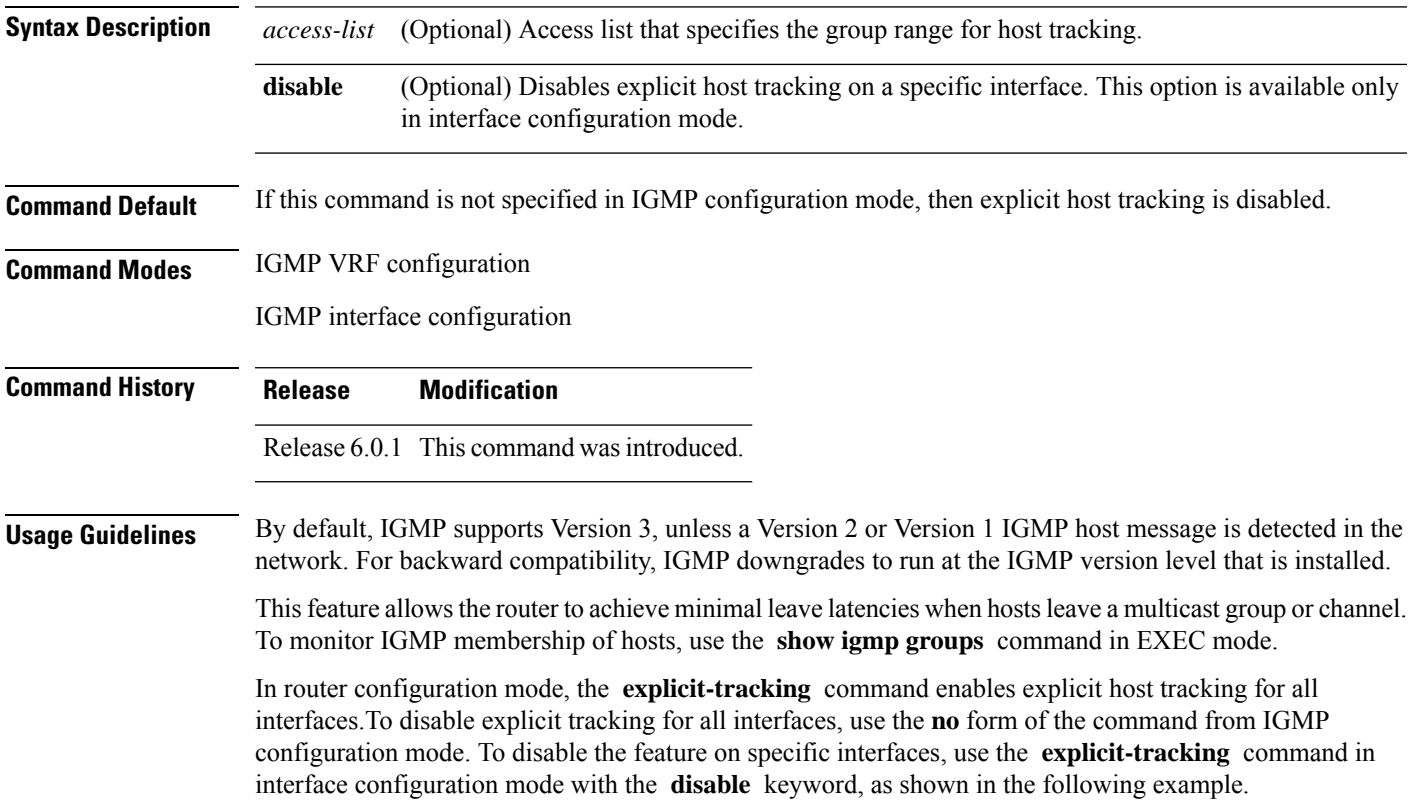

 $\overline{T}$ ask **ID** 

<span id="page-7-0"></span> $Related$ 

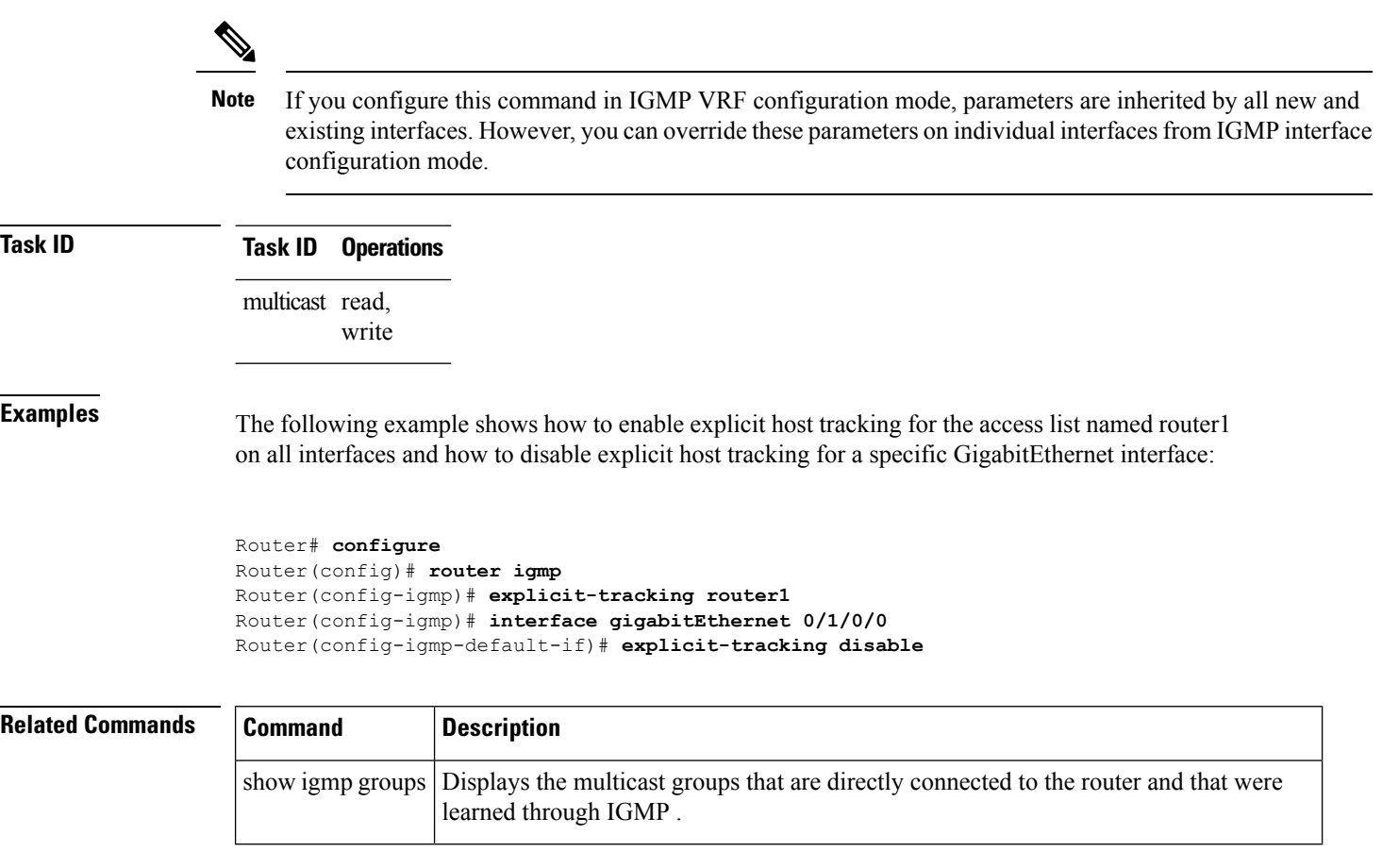

## **join-group**

To have the router join a multicast group, use the **join-group** command in the appropriate configuration mode. To return to the default behavior, use the **no** form of this command.

**join-group** *group-address* [*source-address*] **no join-group** *group-address* [*source-address*]

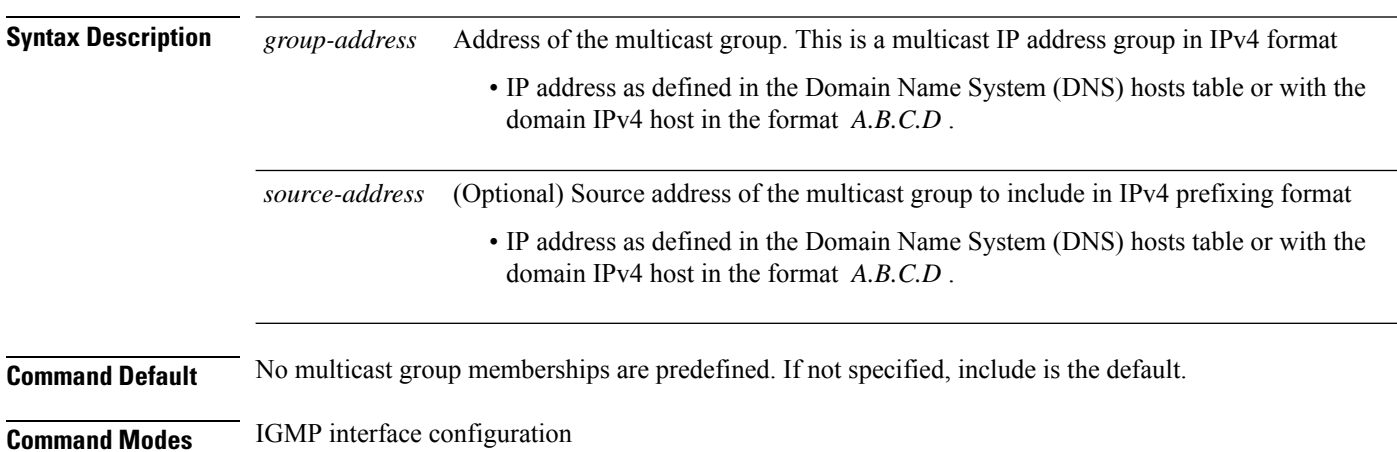

**IGMP Commands**

 $\mathbf{l}$ 

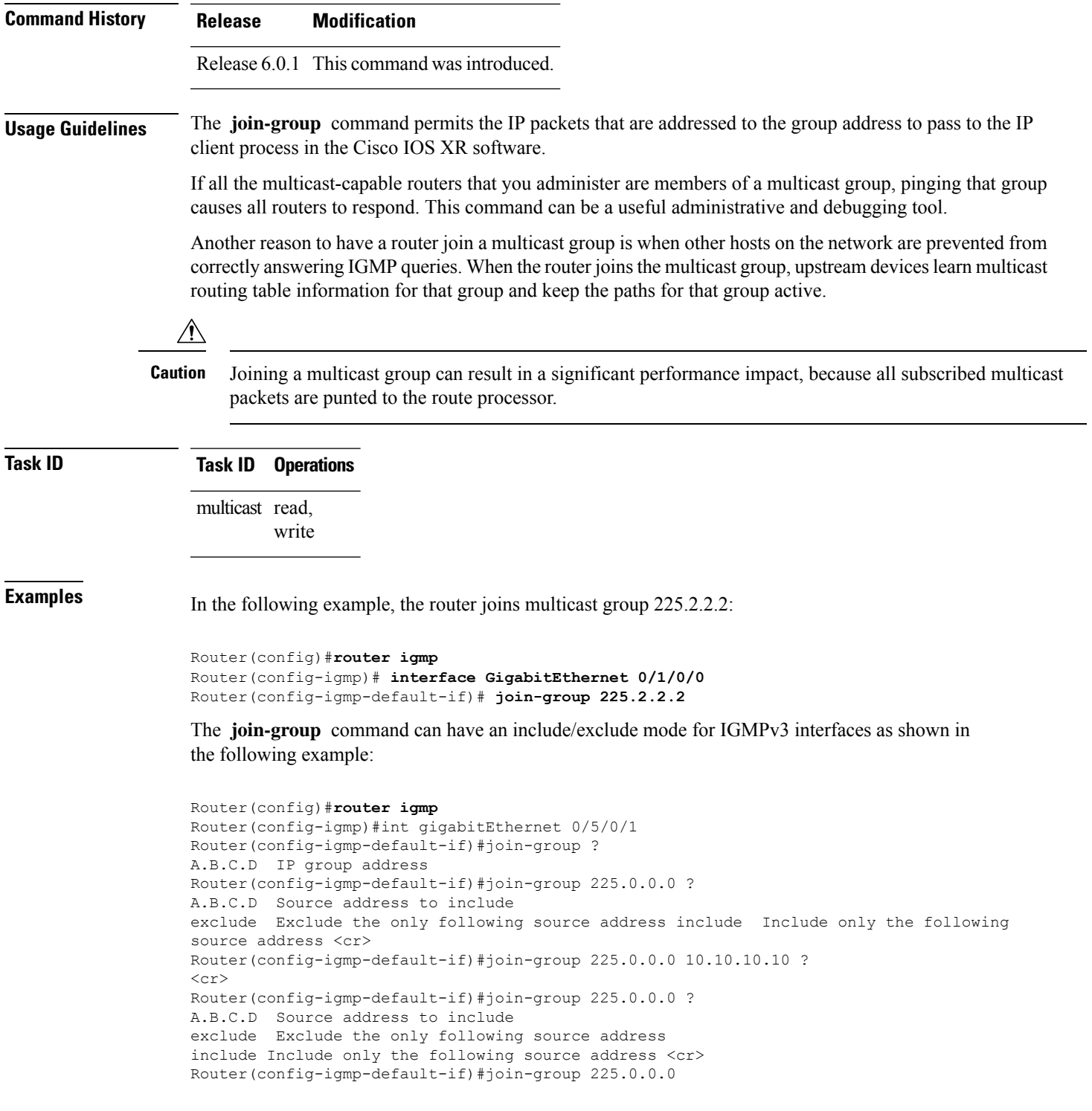

a a

#### **Related Commands Command Description**

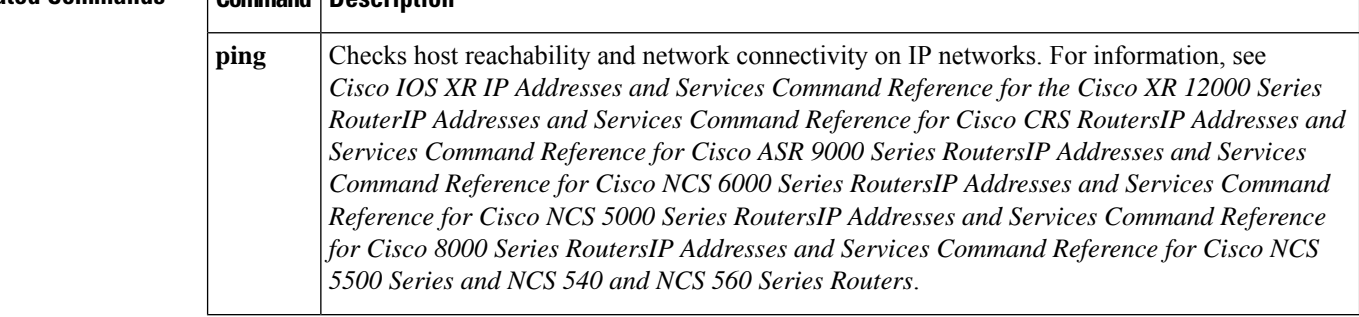

# <span id="page-9-0"></span>**maximum groups**

To configure the maximum number of groups used by Internet Group Management Protocol (IGMP) and accepted by a router, use the **maximum groups** command in the appropriate configuration mode. To return to the default behavior, use the **no** form of this command.

**maximum groups** *number* **no maximum groups**

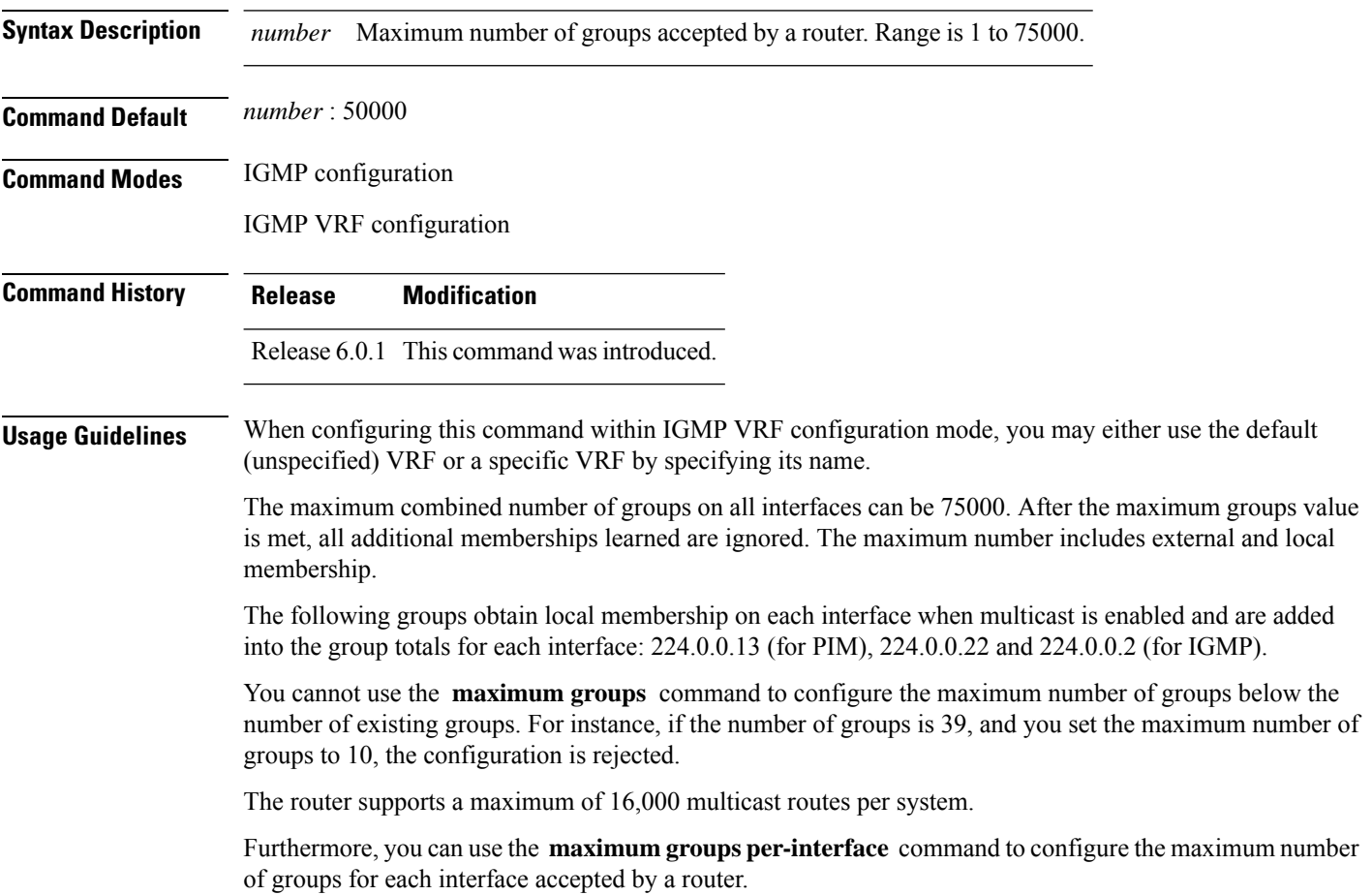

П

#### **Task ID Task ID Operations** multicast read,

**Examples** The following example shows how to display the number of groups (39) and the maximum number of groups configured (50000) . Through use of the **maximum groups** command, a configuration is committed to change the maximum number of groups to 40. Before and after configuration, the **show igmp summary** command is used to confirm the configuration change:

Router# **show igmp summary**

write

IGMP summary Robustness Value 2 No. of Group x Interfaces 61 Maximum number of Group x Interfaces 50000

Supported Interfaces : 18 Unsupported Interfaces : 2 Enabled Interfaces : 18 Disabled Interfaces : 2

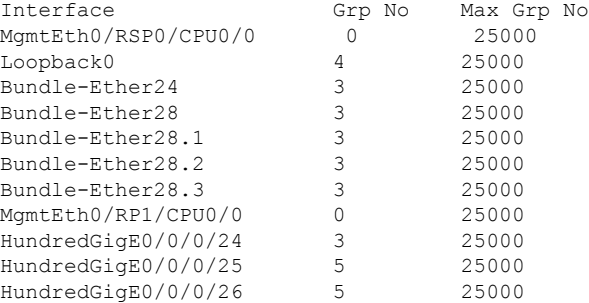

Router# **configure** Router(config)# **router igmp** Router(config-igmp)# **maximum groups 65** Router(config-igmp)# **commit**

Router:May 13 12:26:59.108 : config[65704]: %LIBTARCFG-6-COMMIT : Configuration committed by user 'cisco'. Use 'show commit changes 1000000025' to view the changes.

#### Router# **show igmp summary**

Robustness Value 2 No. of Group x Interfaces 61 Maximum number of Group x Interfaces 65

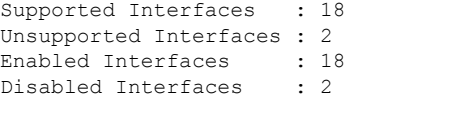

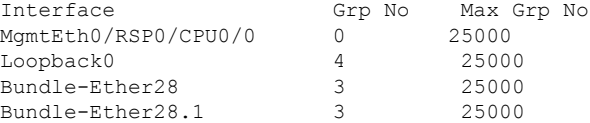

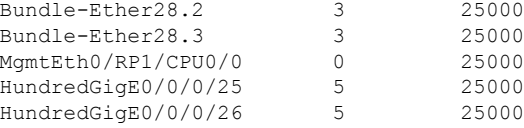

#### **Related Commands**

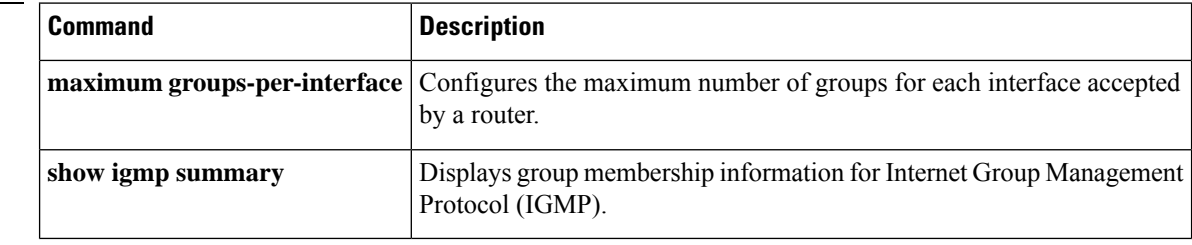

## <span id="page-11-0"></span>**maximum groups-per-interface**

To configure the maximum number of groups for each interface accepted by a router, use the **maximum groups-per-interface** command in the appropriate configuration mode. To return to the default behavior, use the **no** form of this command.

#### **maximum groups-per-interface** *number* **no maximum groups-per-interface**

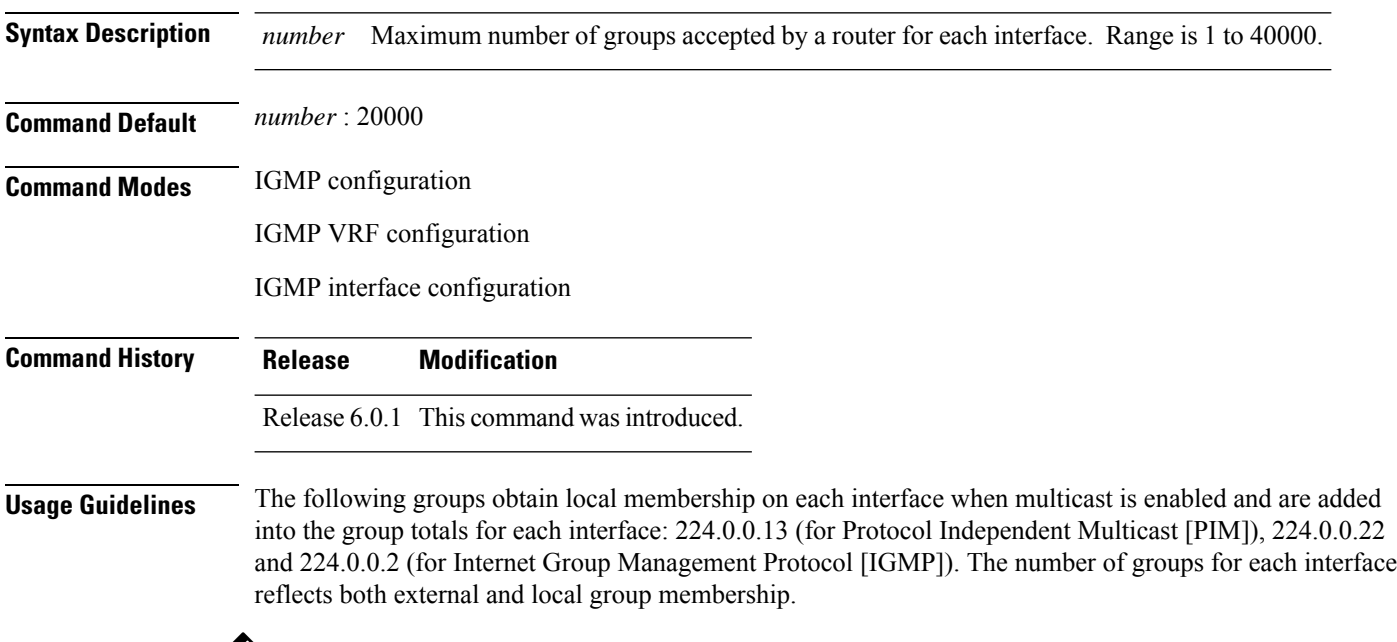

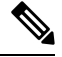

You cannot use the **maximum groups-per-interface** command to configure the maximum number of groups for each interface below the number of existing groups on an interface. For example, if the number of groups is 39, and you set the maximum number of groups to 10, the configuration is rejected. **Note**

When you use the **maximum groups-per-interface** command for a specific interface, it overrides the inheritance property of this command specified under IGMP configuration mode.

Grp No

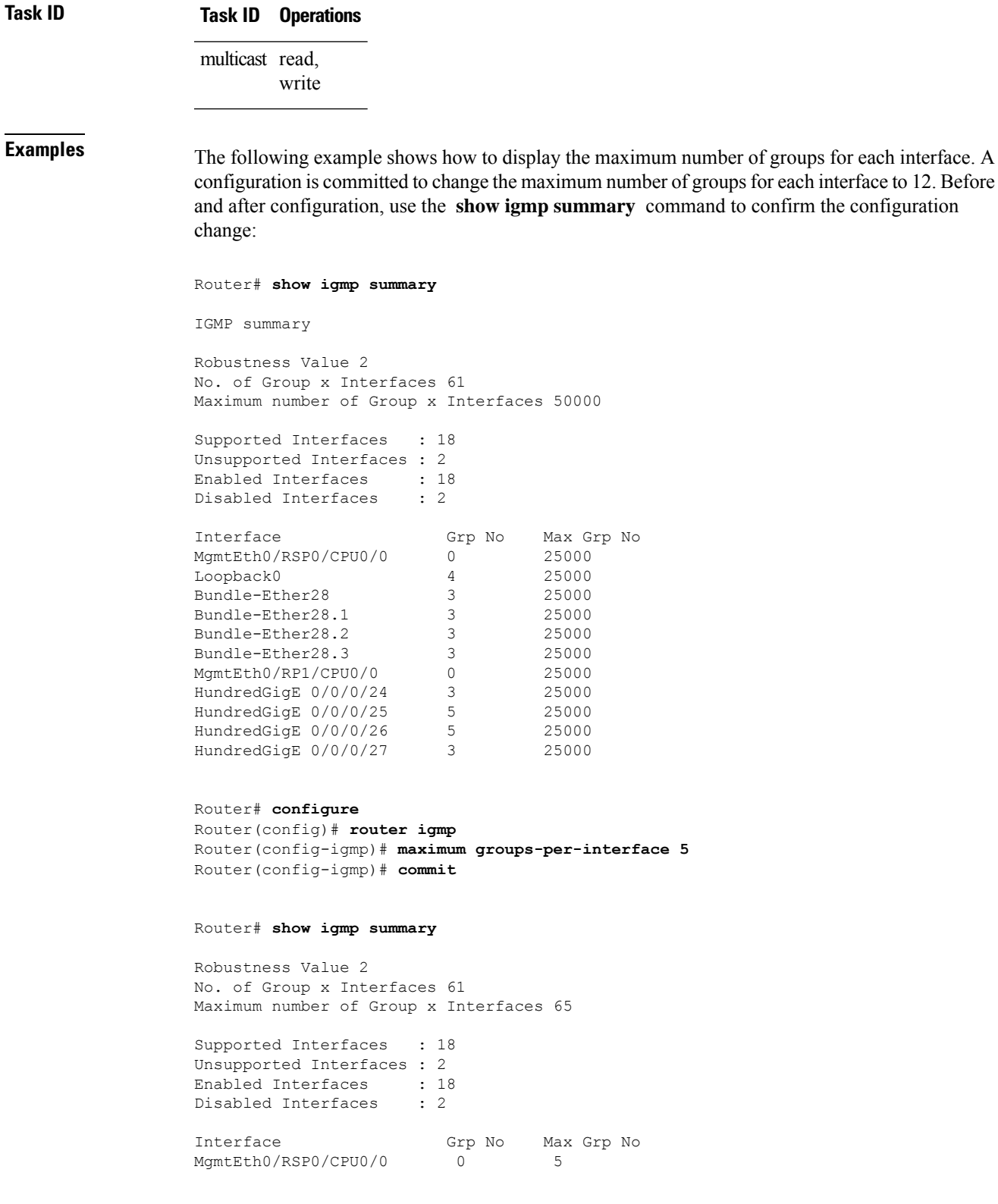

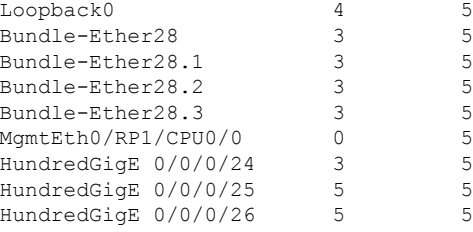

The following example shows how to configure all interfaces with 3000 maximum groups per interface except HundredGigE 0/0/0/24, which is set to 4000:

```
Router# configure
Router(config)# router igmp
Router(config-igmp)# maximum groups-per-interface 3000
Router(config-igmp)# interface HundredGigE 0/0/0/24
Router(config-igmp-default-if)# maximum groups-per-interface 4000
IGMP summary
Robustness Value 2
No. of Group x Interfaces 61
Maximum number of Group x Interfaces 50000
Supported Interfaces : 18
Unsupported Interfaces : 2
Enabled Interfaces : 18<br>Disabled Interfaces : 2
Disabled Interfaces : 2
Interface Grp No Max Grp No<br>
MgmtEth0/RP0/CPU0/0 0 25000<br>
Loopbacko
MgmtEth0/RP0/CPU0/0 0 25000<br>
Loopback0 4 25000
Loopback0 4 25000
Bundle-POS24 3 25000<br>
Bundle-Ether28 3 25000<br>
Bundle-Ether28.2 3 25000<br>
Bundle-Ether28.2 3 25000
Bundle-Ether28
Bundle-Ether28.1 3 25000<br>Bundle-Ether28.2 3 25000<br>Bundle-Ether28.3 3 25000<br>MgmtEth0/RP1/CPU0/0 0 25000
Bundle-Ether28.2
Bundle-Ether28.3 3 25000
MgmtEth0/RP1/CPU0/0 0 25000
HundredGigE 0/0/0/25 3 25000
HundredGigE 0/0/0/26 5 25000
HundredGigE 0/0/0/27 5 25000
Router# configure
Router(config)# router igmp
Router(config-igmp)# maximum groups-per-interface 5
Router(config-igmp)# commit
Router# show igmp summary
Robustness Value 2
No. of Group x Interfaces 61
Maximum number of Group x Interfaces 65
Supported Interfaces : 18
Unsupported Interfaces : 2
Enabled Interfaces : 18
Disabled Interfaces : 2
Interface Grp No Max Grp No
MgmtEth0/RP0/CPU0/0 0 5<br>
Loopback0 4 5
Loopback0 4 5<br>
Bundle-POS24 3 5<br>
Bundle-Ether28 3 5
Bundle-POS24
Bundle-Ether28 3 5<br>Bundle-Ether28.1 3 5
Bundle-Ether28.1 3 5
```
Ш

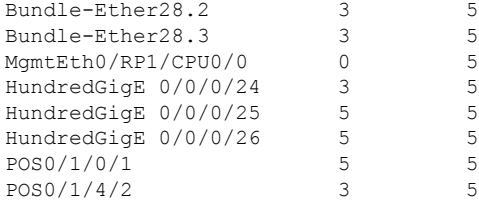

```
Router# configure
Router(config)# router igmp
Router(config-igmp)# maximum groups-per-interface 3000
Router(config-igmp)# interface POS 0/4/0/0
Router(config-igmp-default-if)# maximum groups-per-interface 4000
```
#### **Related Commands**

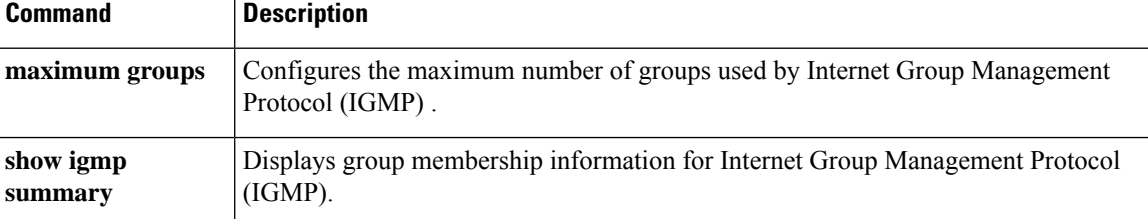

# <span id="page-14-0"></span>**nsf lifetime (IGMP)**

To configure the maximum time for the nonstop forwarding (NSF) timeout on the Internet Group Management Protocol (IGMP) process, use the **nsf lifetime** command in the appropriate configuration mode. To return to the default behavior, use the **no** form of this command.

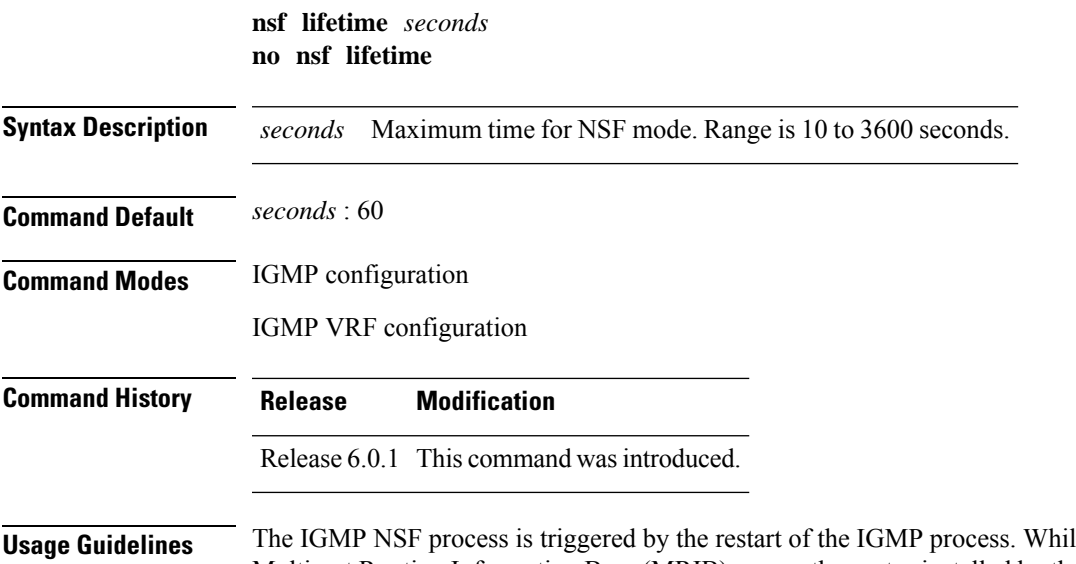

**Le in IGMP NSF mode, the** Multicast Routing Information Base (MRIB) purges the routes installed by the previous IGMP process when the IGMP NSF process times out.

The IGMP NSF lifetime is the period for IGMP to relearn all the host membership of the attached network through membership queries and reports. During this NSF period, PIM continues to maintain forwarding state for the local members while IGMP recovers their membership reports.

Additionally, IGMP recovers the internal receiver state from Local Packet Transport Services (LPTS) for IP group member applications (including the Session Announcement Protocol (SAP) Listener) and updates the MRIB.

**Task ID Task ID Operations** multicast read, write

**Examples** The following example shows how to set the IGMP NSF timeout value to 120 seconds:

Router(config)# **router igmp** Router(config-igmp)# **nsf lifetime 120**

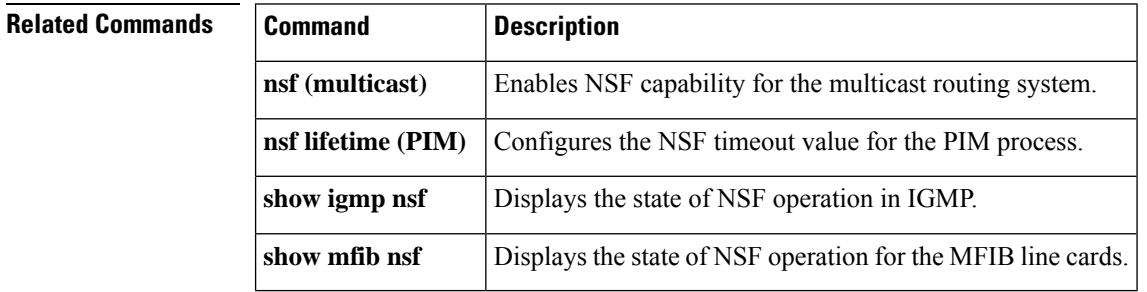

### <span id="page-15-0"></span>**query-interval**

To configure the frequency at which the Cisco IOS XR Software sends Internet Group Management Protocol (IGMP) host-query messages, use the **queryinterval** command in the appropriate configuration mode. To return to the default frequency, use the **no** form of this command.

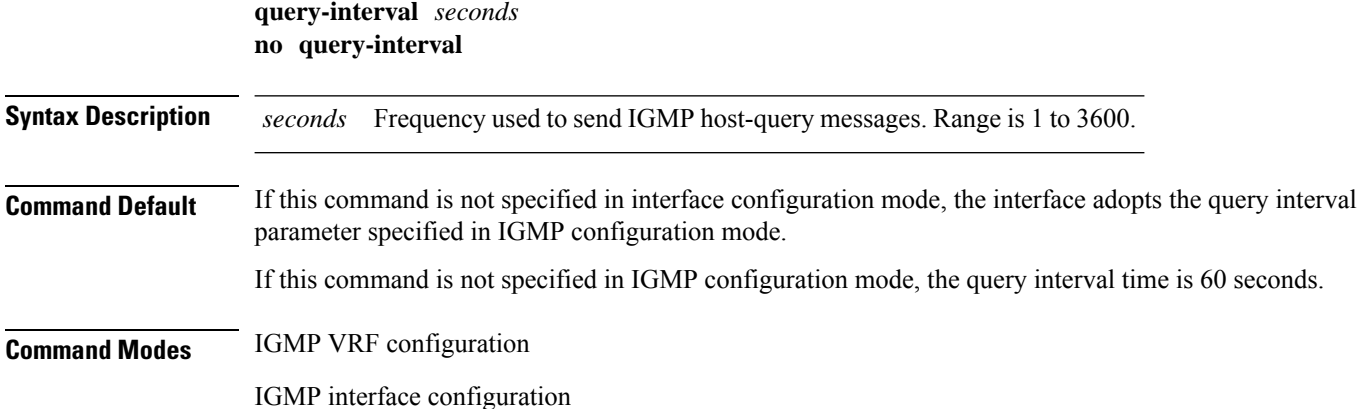

 $\mathbf{l}$ 

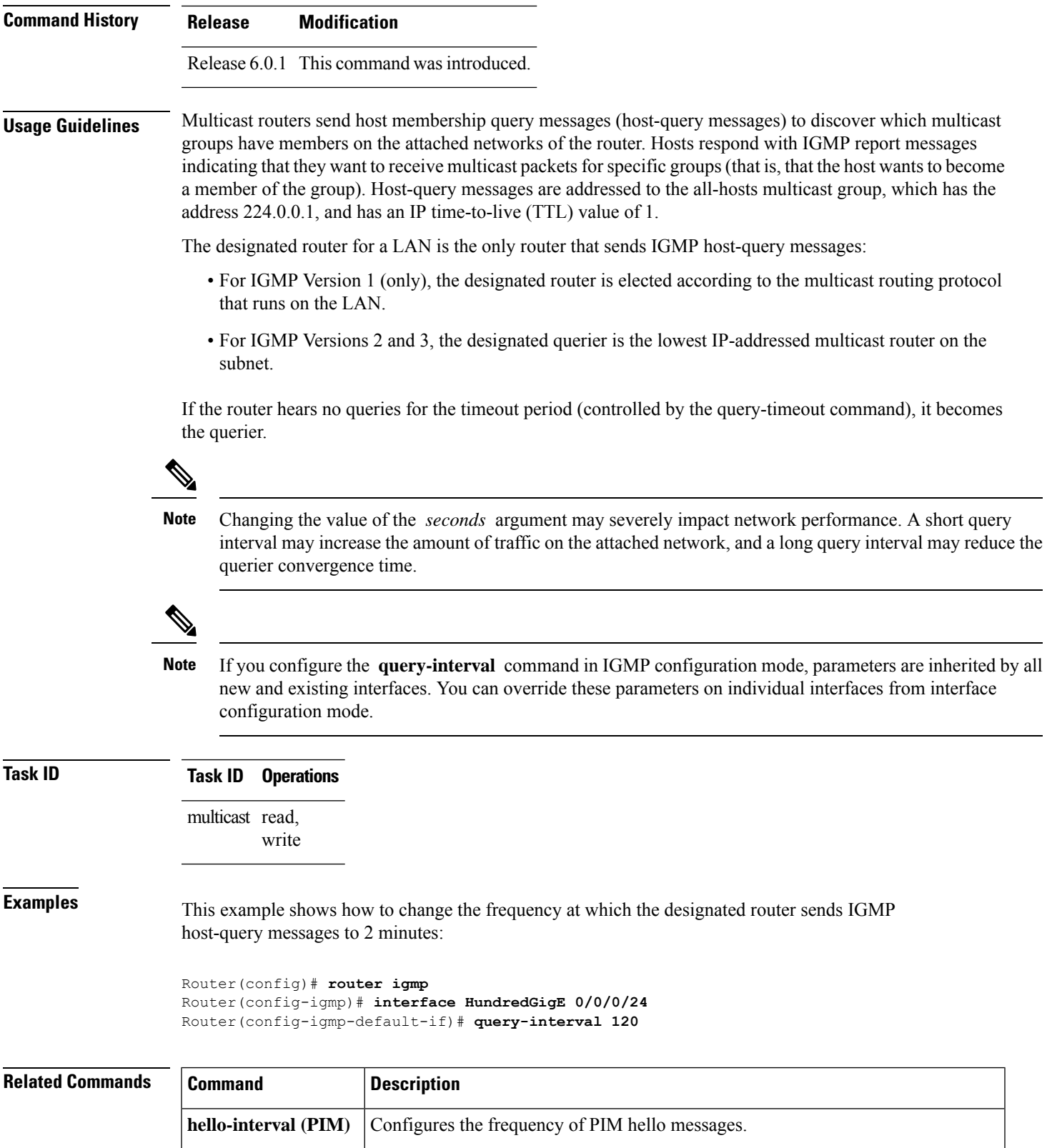

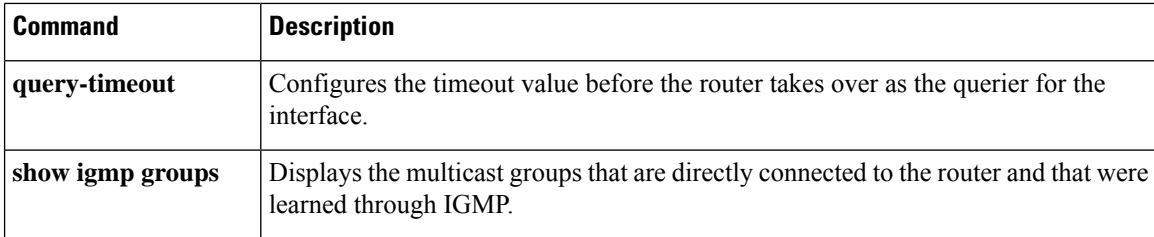

### <span id="page-17-0"></span>**query-max-response-time**

To configure the maximum response time advertised in Internet Group Management Protocol (IGMP) queries, use the **querymax-response-time** command in the appropriate configuration mode. To return to the default behavior, use the **no** form of this command.

**query-max-response-time** *seconds* **no query-max-response-time**

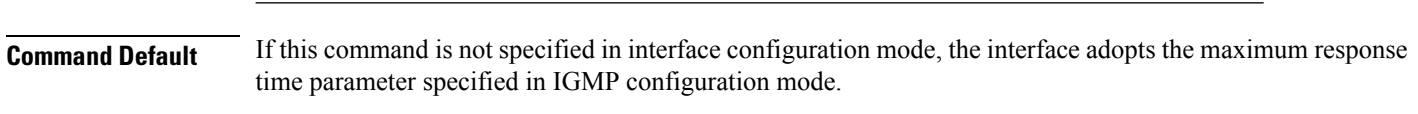

**Syntax Description** *seconds* Maximum response time, in seconds, advertised in IGMP queries. Range is 1 to 12.

If this command is not specified in IGMP configuration mode, the maximum response time is 10 seconds.

**Command Modes** IGMP VRF configuration

IGMP interface configuration

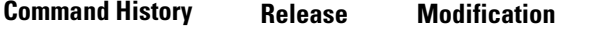

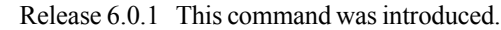

**Usage Guidelines** The **query-max-response-time** command is not supported on IGMP Version 1.

This command is used to control the maximum response time for hosts to answer an IGMP query message. Configuring a value less than 10 seconds enables the router to prune groups much faster, but this action results in network burstiness because hosts are restricted to a shorter response time period.

If you configure this command in IGMP configuration mode, parameters are inherited by all new and existing interfaces. You can override these parameters on individual interfaces in interface configuration mode.

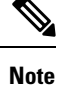

If the hosts do not read the maximum response time in the query message correctly, group membership might be pruned inadvertently. Therefore, the hosts must know to respond faster than 10 seconds (or the value you configure).

Ш

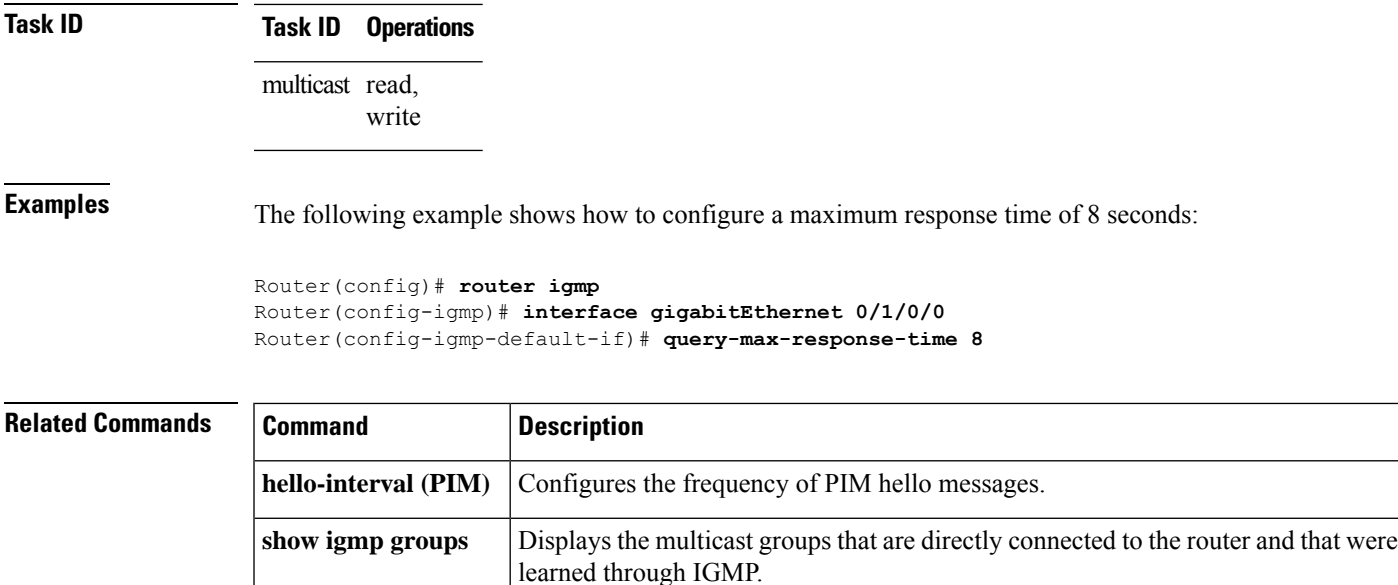

### <span id="page-18-0"></span>**query-timeout**

To configure the timeout value before the router takes over as the querier for the interface, use the **query-timeout** command in the appropriate configuration mode. To return to the default behavior, use the **no** form of this command.

**query-timeout** *seconds* **no query-timeout**

**Syntax Description** seconds Number of seconds that the router waits after the previous querier has stopped querying before it takes over as the querier. Range is 60 to 300. *seconds*

**Command Default** If this command is not specified in interface configuration mode, the interface adopts the timeout value parameter specified in IGMP VRF configuration mode. If this command is not specified in IGMP VRF configuration mode, the maximum response time is equal to twice the query intervalset by the **query-interval** command.

**Command Modes** IGMP VRF configuration

IGMP interface configuration

**Command History Release Modification** Release 6.0.1 This command was introduced.

**Usage Guidelines** The **query timeout** command is not supported on Internet Group Management Protocol (IGMP) Version 1.

By default, the router waits twice the query interval specified by the **query-interval** command, after which, if the router has heard no queries, it becomes the querier. By default, the query interval is 60 seconds, which means that the **query timeout** value defaults to 120 seconds.

If you configure a query timeout value lessthan twice the query interval, routersin the network may determine a query timeout and take over the querier without good reason.

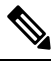

**Note**

If you configure this command in IGMP configuration mode, parameters are inherited by all new and existing interfaces. You can override these parameters on individual interfaces in interface configuration mode.

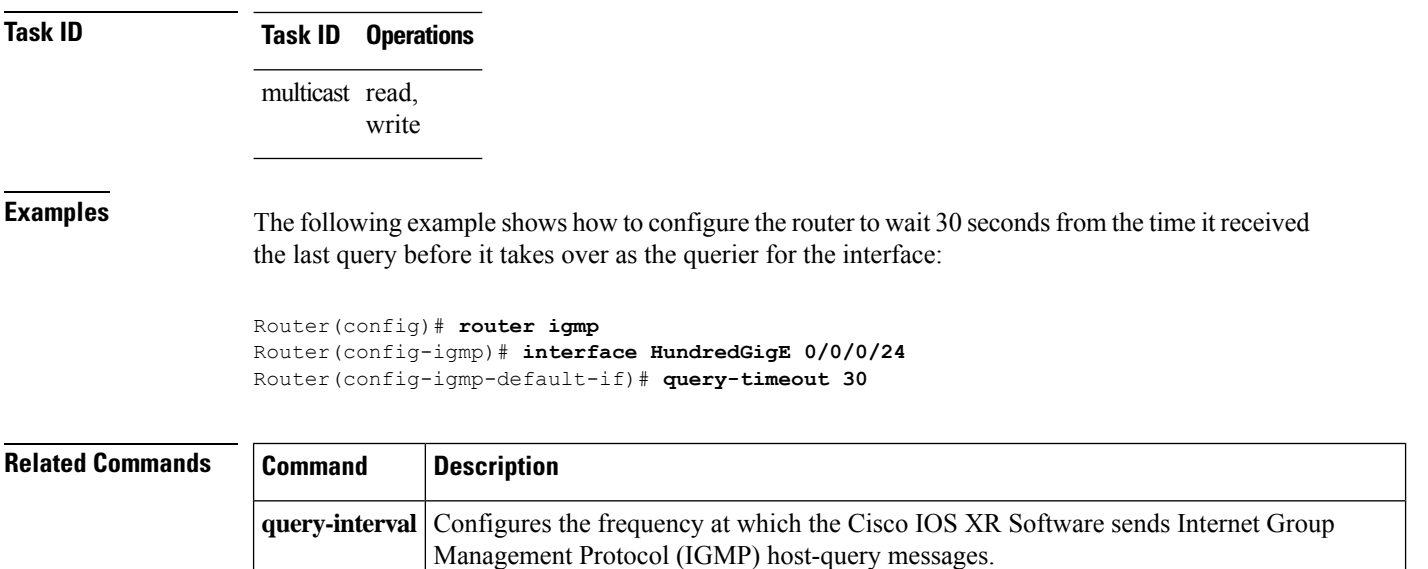

### <span id="page-19-0"></span>**robustness-count**

To set the robustness variable to tune for expected packet loss on a network, use the **robustness-count** command in the appropriate configuration mode. To return to the default setting, use the **no** form of this command.

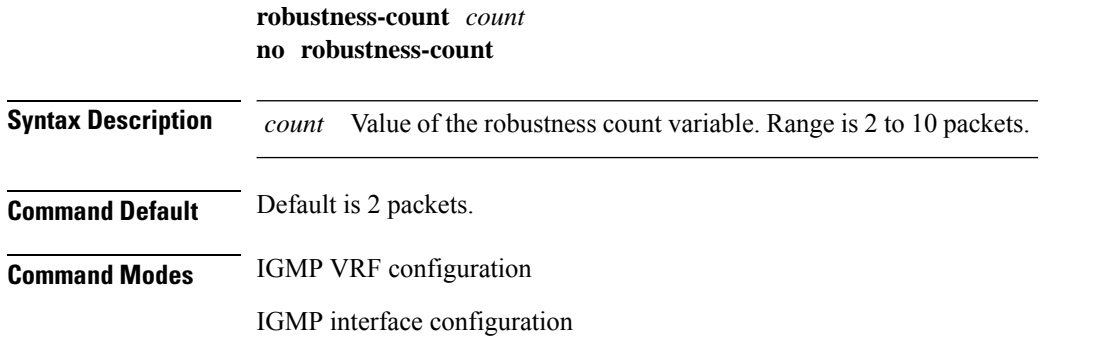

 $\mathbf{l}$ 

<span id="page-20-0"></span>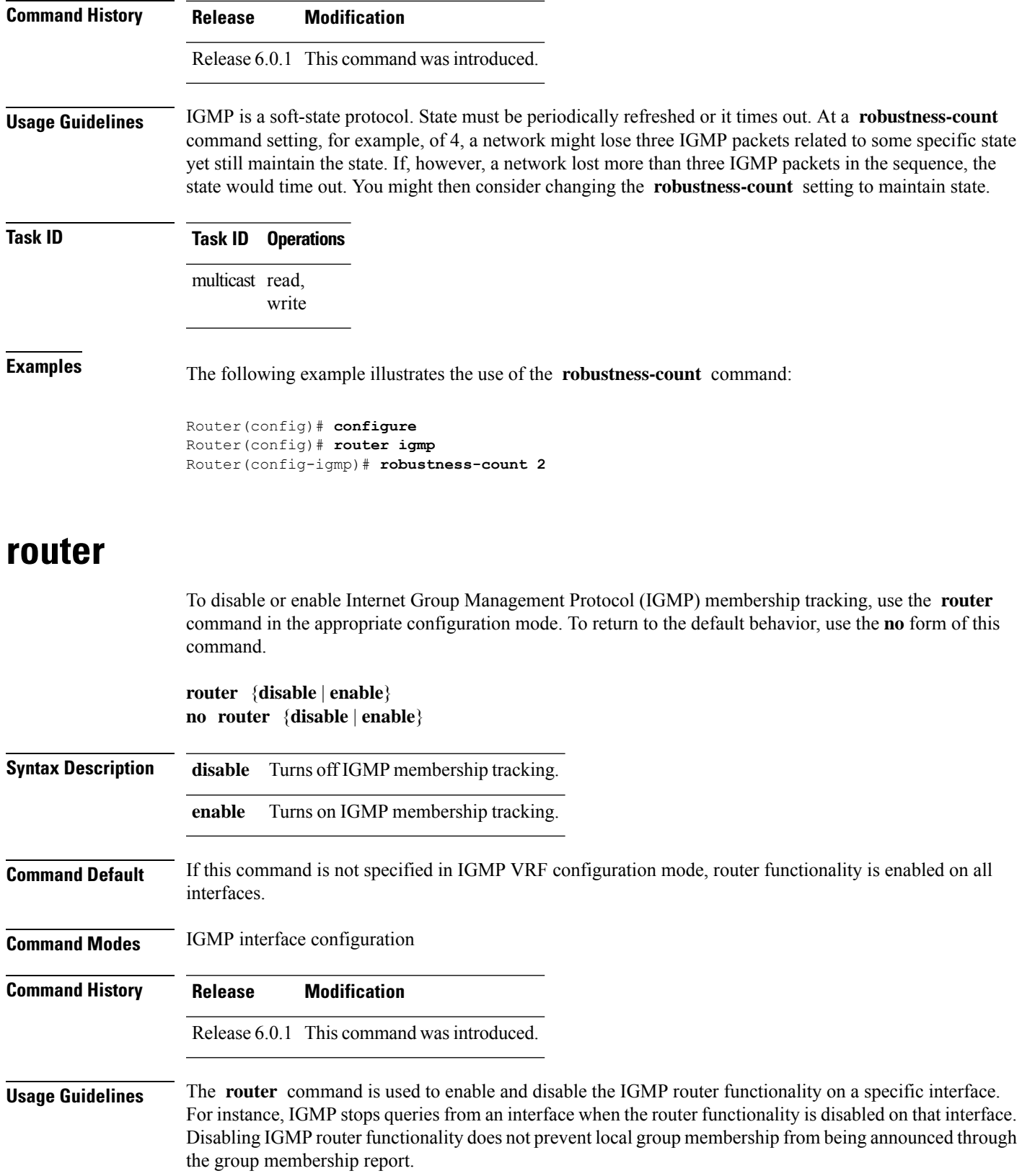

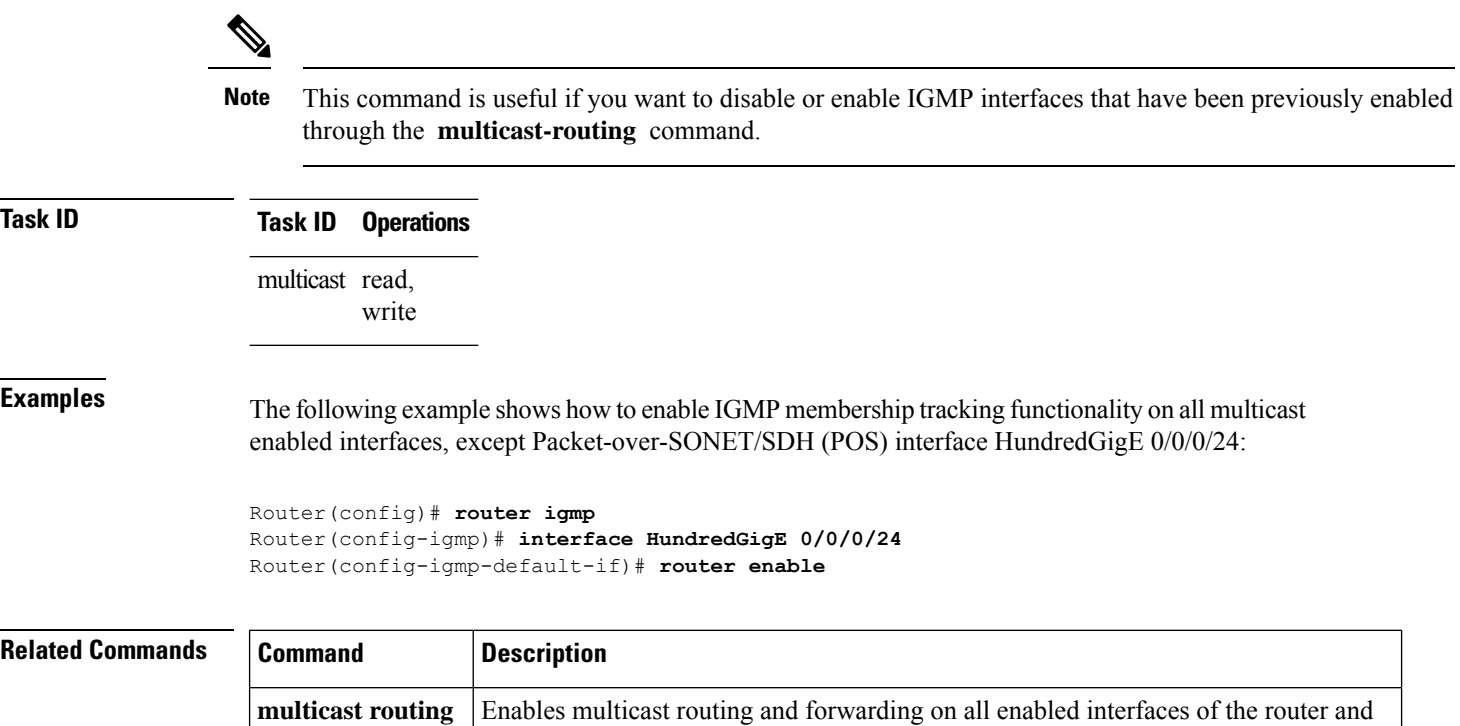

enters multicast routing configuration mode.

# <span id="page-21-0"></span>**router igmp**

To enter Internet Group Management Protocol (IGMP) configuration mode, use the **router igmp** command in global configuration mode. To return to the default behavior, use the **no** form of this command.

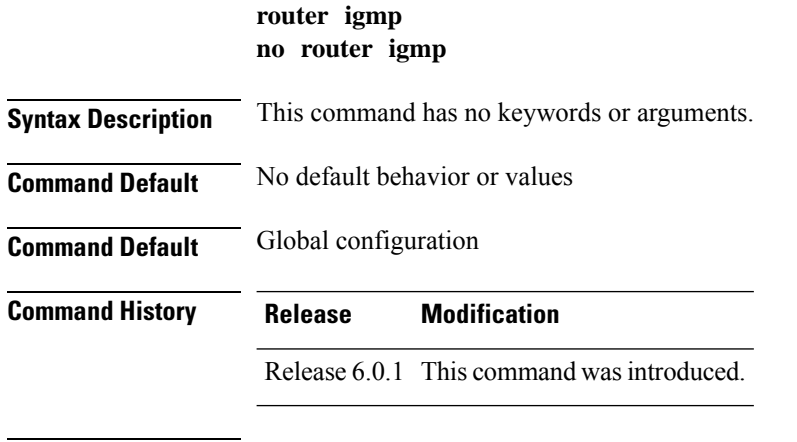

**Usage Guidelines** From IGMP VRF configuration mode, you can configure the maximum response time advertised in IGMP queries and modify the host query interval.

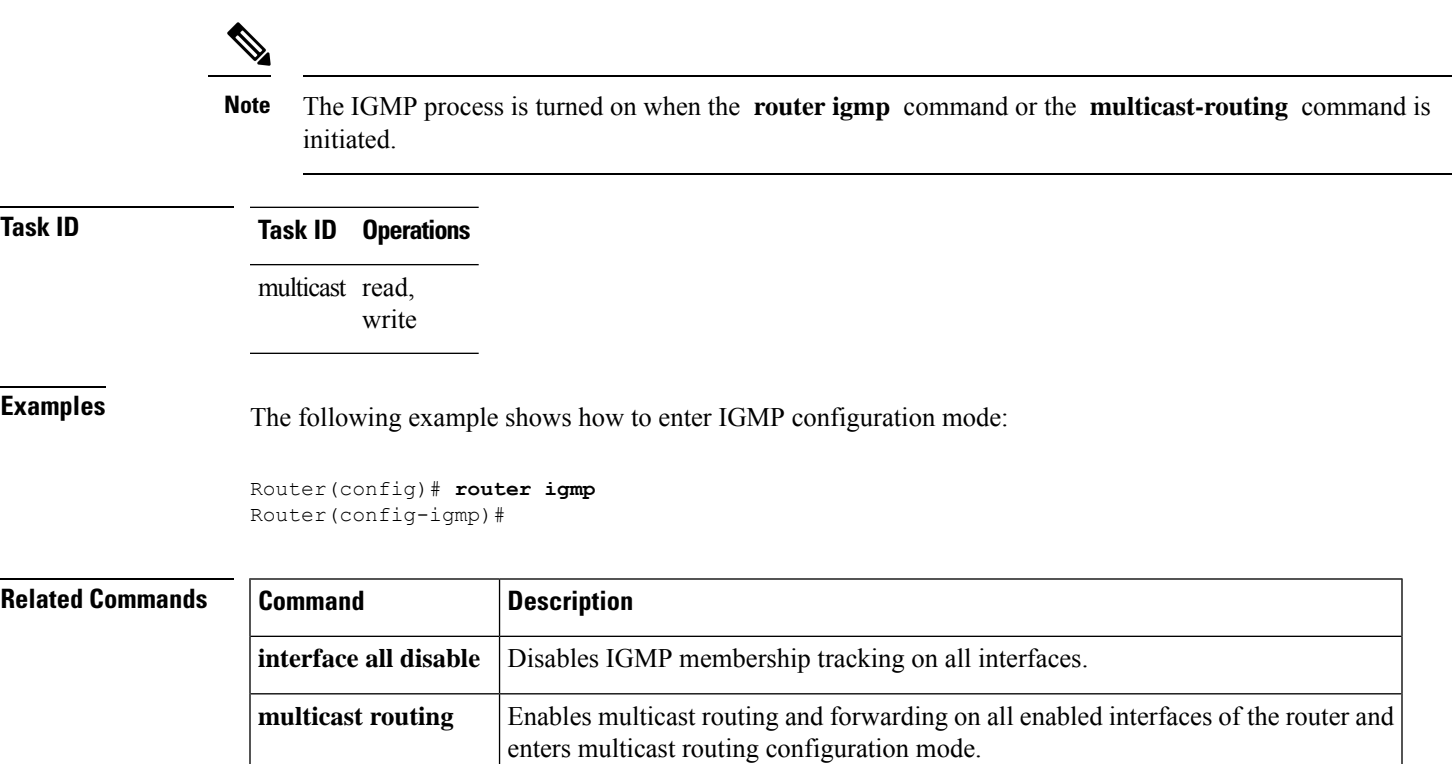

## <span id="page-22-0"></span>**show igmp groups**

To display the multicast groups that are directly connected to the router and that were learned through Internet Group Management Protocol (IGMP), use the **show igmp groups** command in EXEC mode.

**show igmp** [**vrf** *vrf-name*] **groups** [{*group-address* | *type interface-path-id* | **not-active** | **summary**}] [**detail**] [**explicit**]

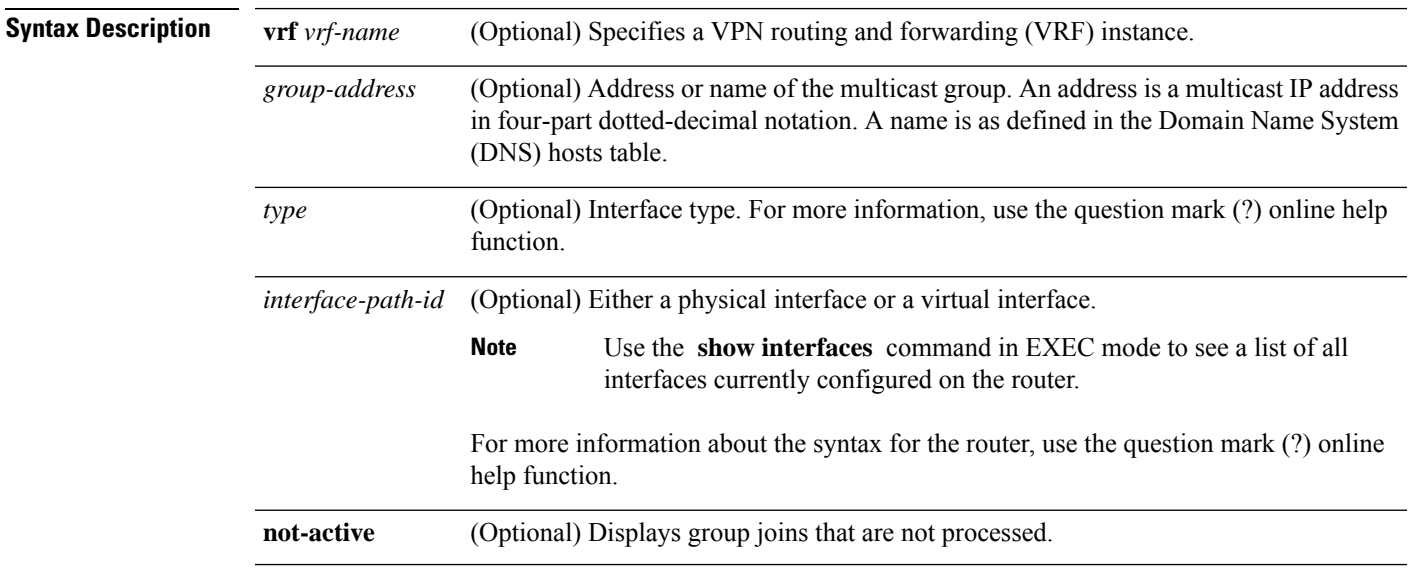

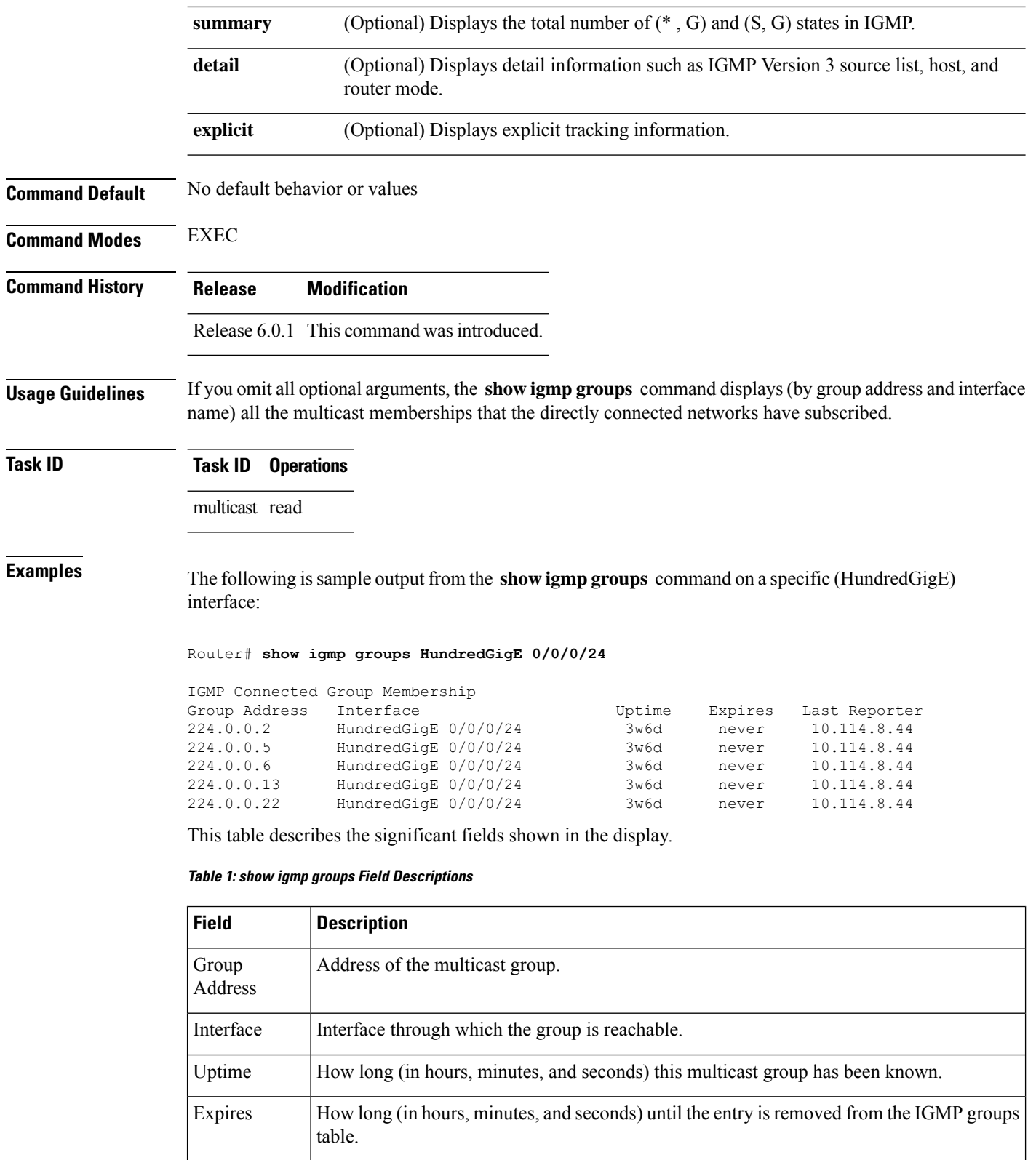

Last Reporter Last host to report being a member of the multicast group.

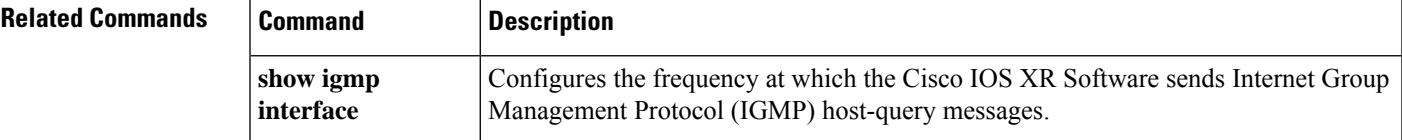

# <span id="page-24-0"></span>**show igmp interface**

To display Internet Group Management Protocol (IGMP) multicast-related information about an interface, use the **show igmp interface** command in EXEC mode.

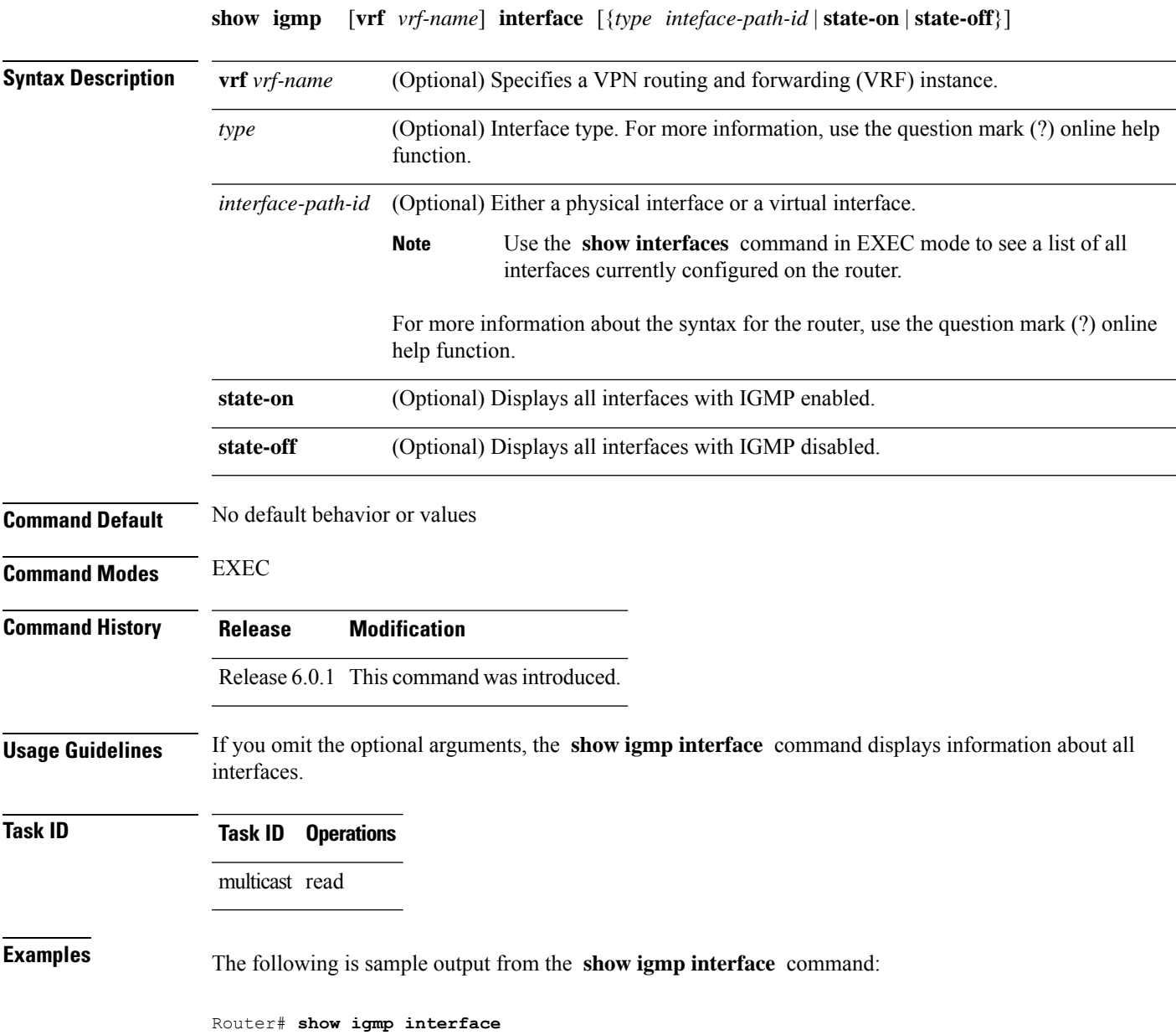

Loopback0 is up, line protocol is up Internet address is 10.144.144.144/32 IGMP is enabled on interface Current IGMP version is 3 IGMP query interval is 60 seconds IGMP querier timeout is 125 seconds IGMP max query response time is 10 seconds Last member query response interval is 1 seconds IGMP activity: 3 joins, 0 leaves IGMP querying router is 10.144.144.144 (this system) HundredGigE 0/0/0/24 is up, line protocol is up Internet address is 10.114.8.44/24 IGMP is enabled on interface Current IGMP version is 3 IGMP query interval is 60 seconds IGMP querier timeout is 125 seconds IGMP max query response time is 10 seconds Last member query response interval is 1 seconds IGMP activity: 9 joins, 4 leaves IGMP querying router is 10.114.8.11 HundredGigE 0/0/0/25 is up, line protocol is up Internet address is 10.146.4.44/24 IGMP is enabled on interface Current IGMP version is 3 IGMP query interval is 60 seconds IGMP querier timeout is 125 seconds IGMP max query response time is 10 seconds Last member query response interval is 1 seconds IGMP activity: 5 joins, 0 leaves IGMP querying router is 10.146.4.44 (this system)

This table describes the significant fields shown in the display.

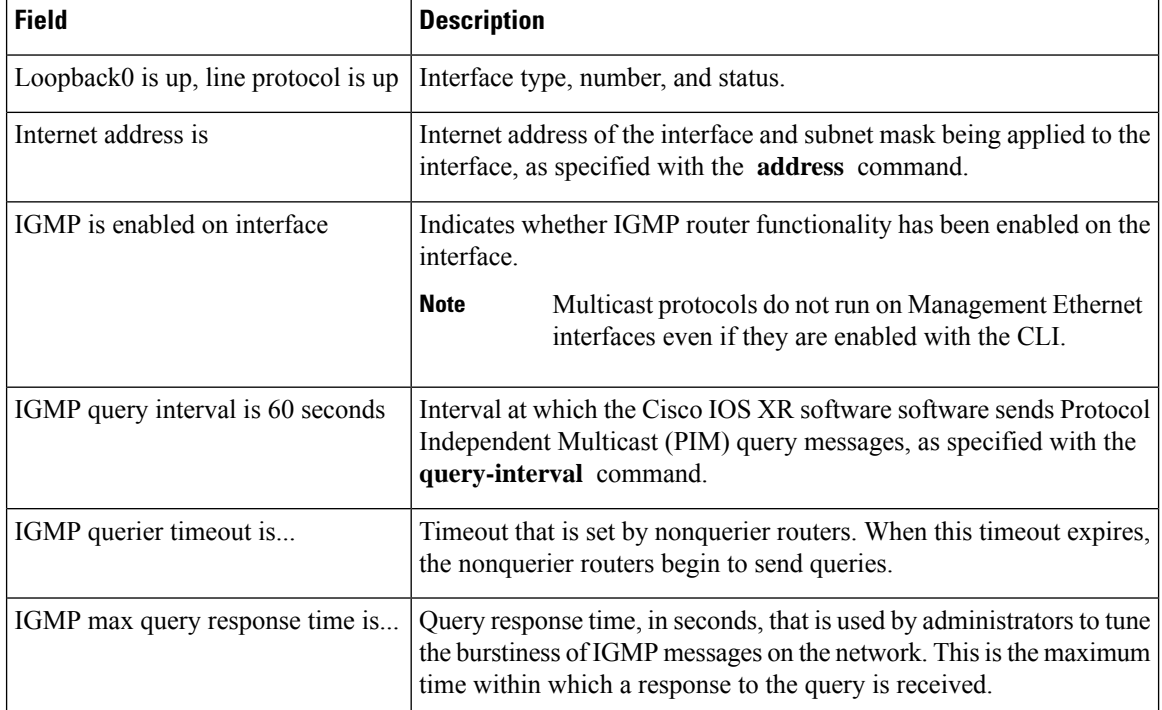

#### **Table 2: show igmp interface Field Descriptions**

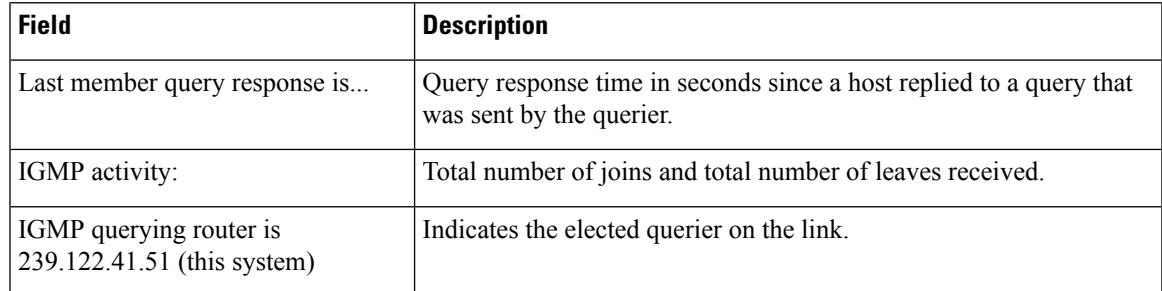

#### $\overline{\text{Related Commands}}$

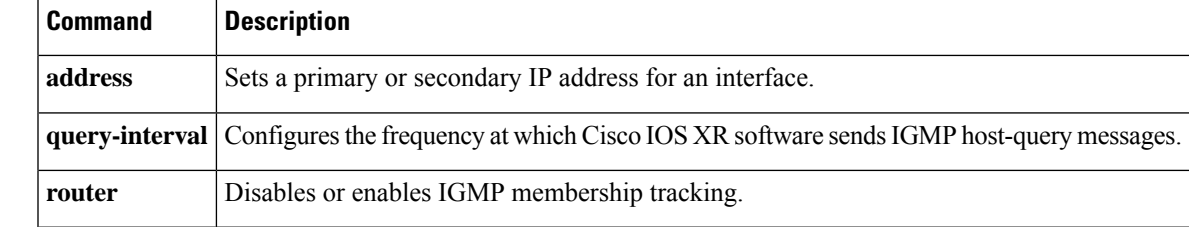

# <span id="page-26-0"></span>**show igmp nsf**

To display the state of the nonstop forwarding (NSF) operation in Internet Group Management Protocol (IGMP), use the **show igmp nsf** command in EXEC mode.

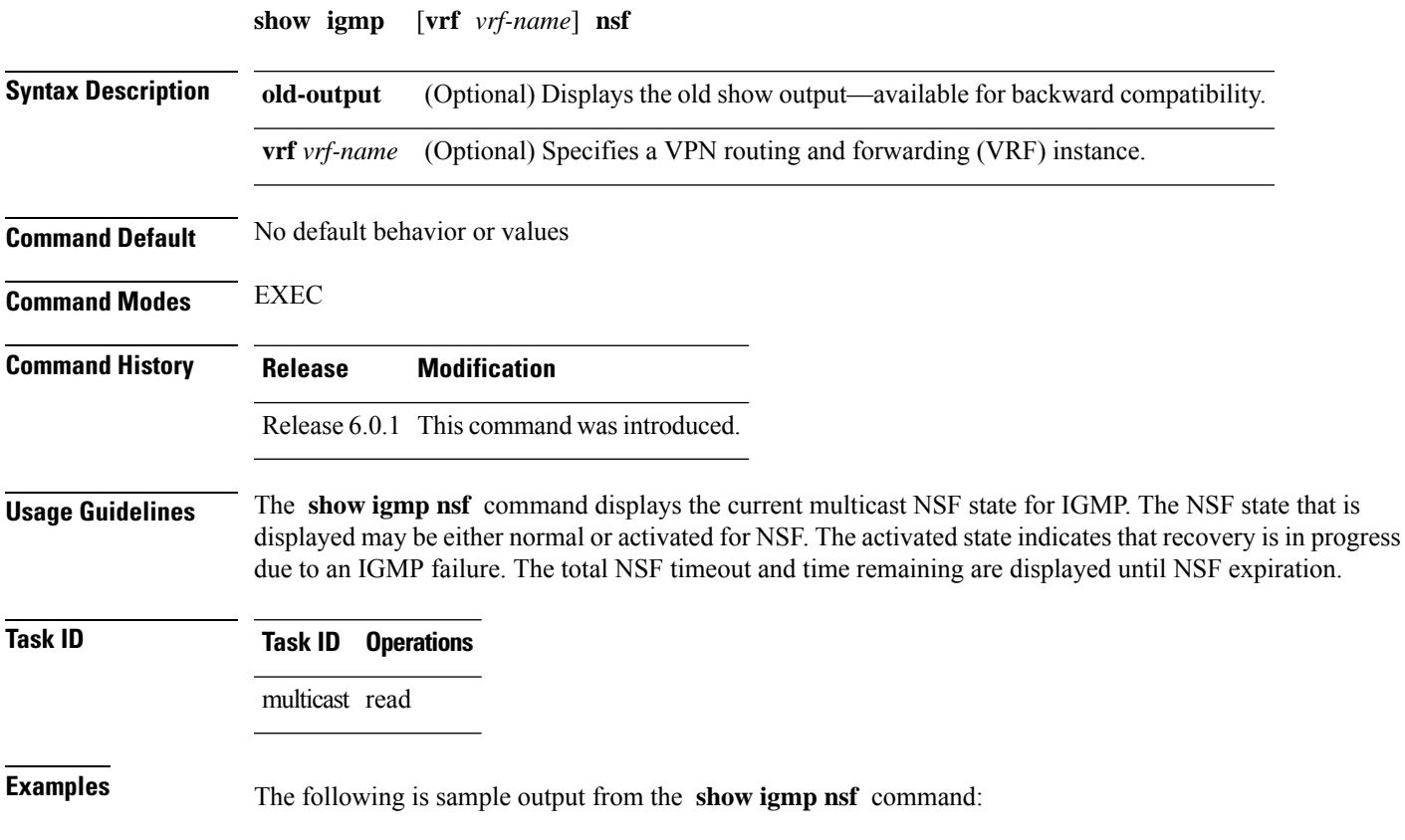

Router# **show igmp nsf** IGMP Non-Stop Forwarding Status: Multicast routing state: Normal<br>NSF Lifetime: 00:00:30 NSF Lifetime:

This table describes the significant fields shown in the display.

#### **Table 3: show igmp nsf Field Descriptions**

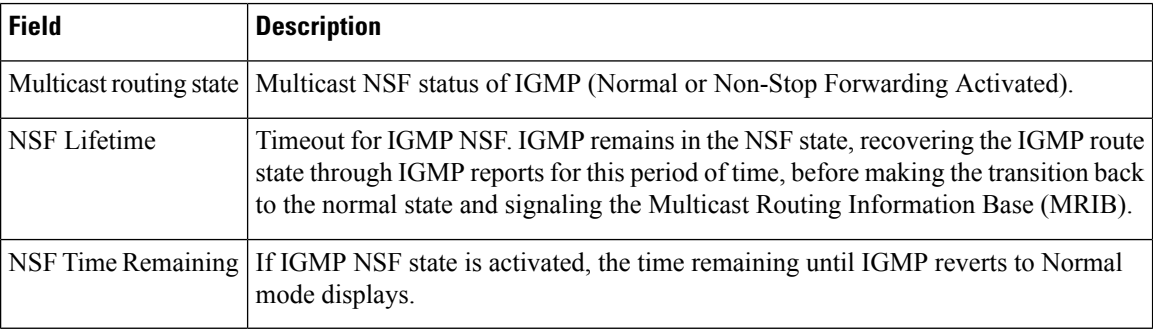

#### **Related Commands**

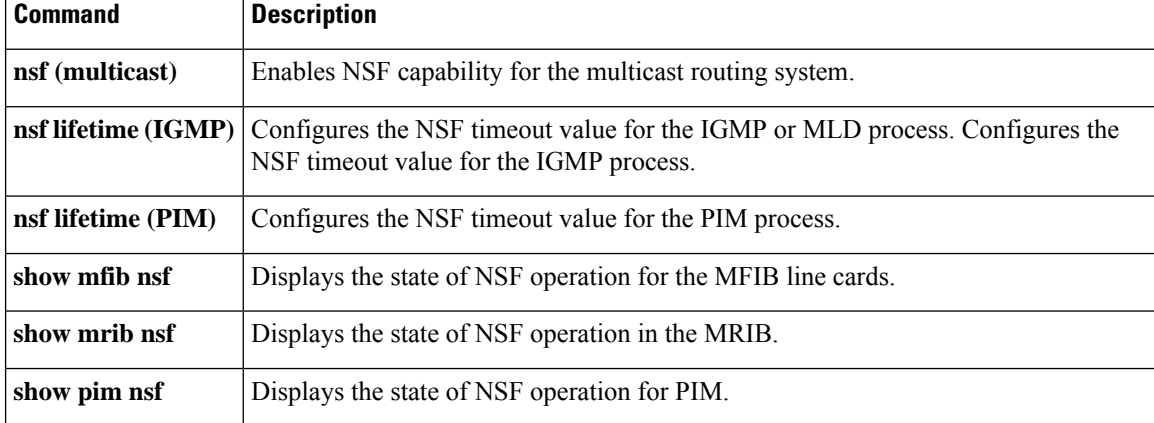

### <span id="page-27-0"></span>**show igmp nsr**

To display the nonstop routing (NSR) information in Internet Group Management Protocol (IGMP), use the **show igmp nsr** command in EXEC mode.

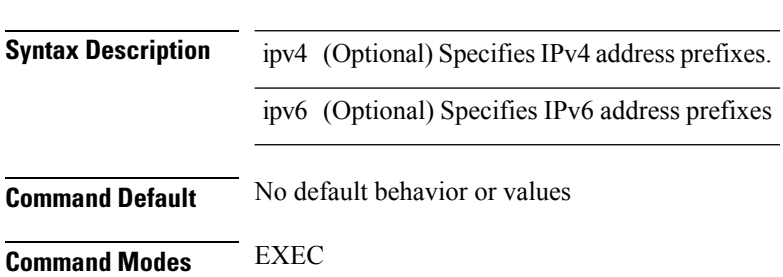

**show igmp ipv4| ipv6 nsr**

I

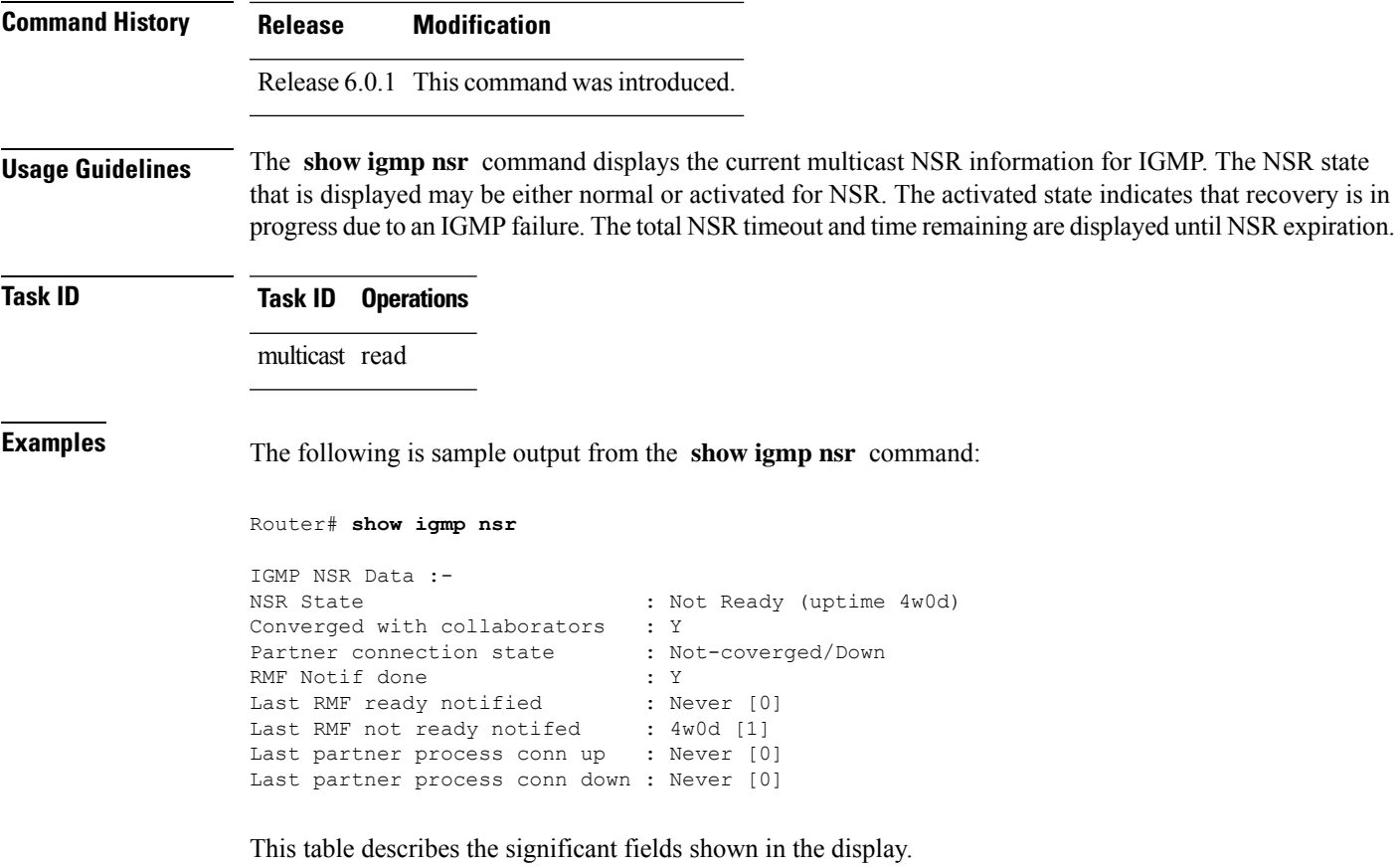

**Table 4: show igmp nsr Field Descriptions**

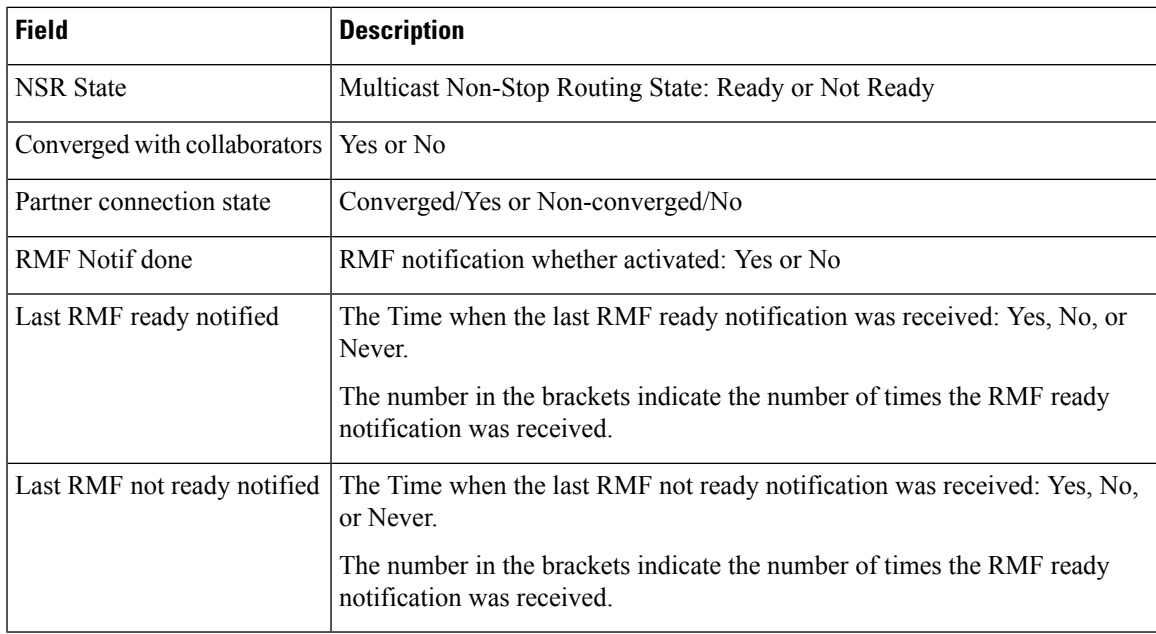

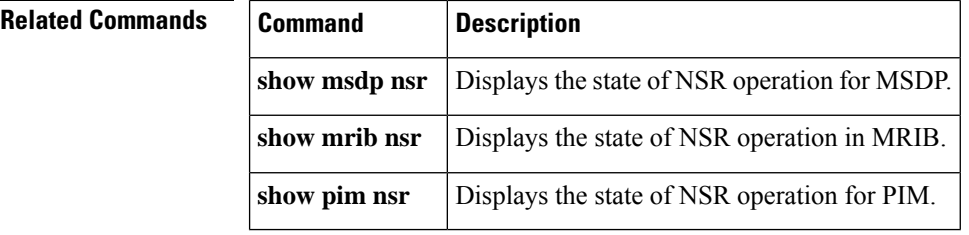

# <span id="page-29-0"></span>**show igmp ssm map**

To query the source-specific mapping (SSM) state, use the **show igmp ssm map** command in EXEC mode.

**show igmp** [**vrf** *vrf-name*] **ssm map** [*group-address*] [**detail**]

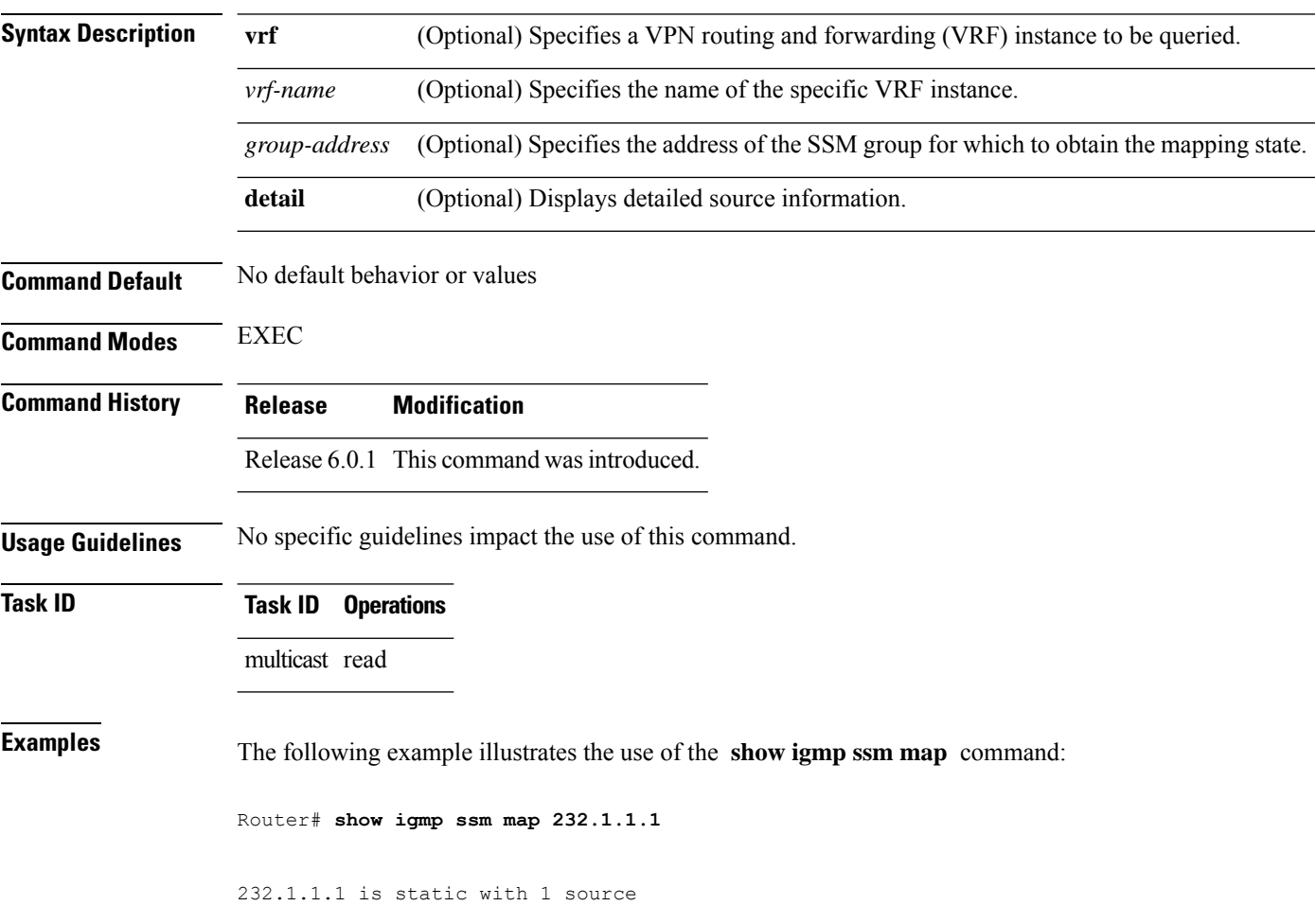

 $\overline{\phantom{a}}$ 

# <span id="page-30-0"></span>**show igmp summary**

To display group membership information for Internet Group Management Protocol (IGMP), use the **show igmp summary** command in EXEC mode.

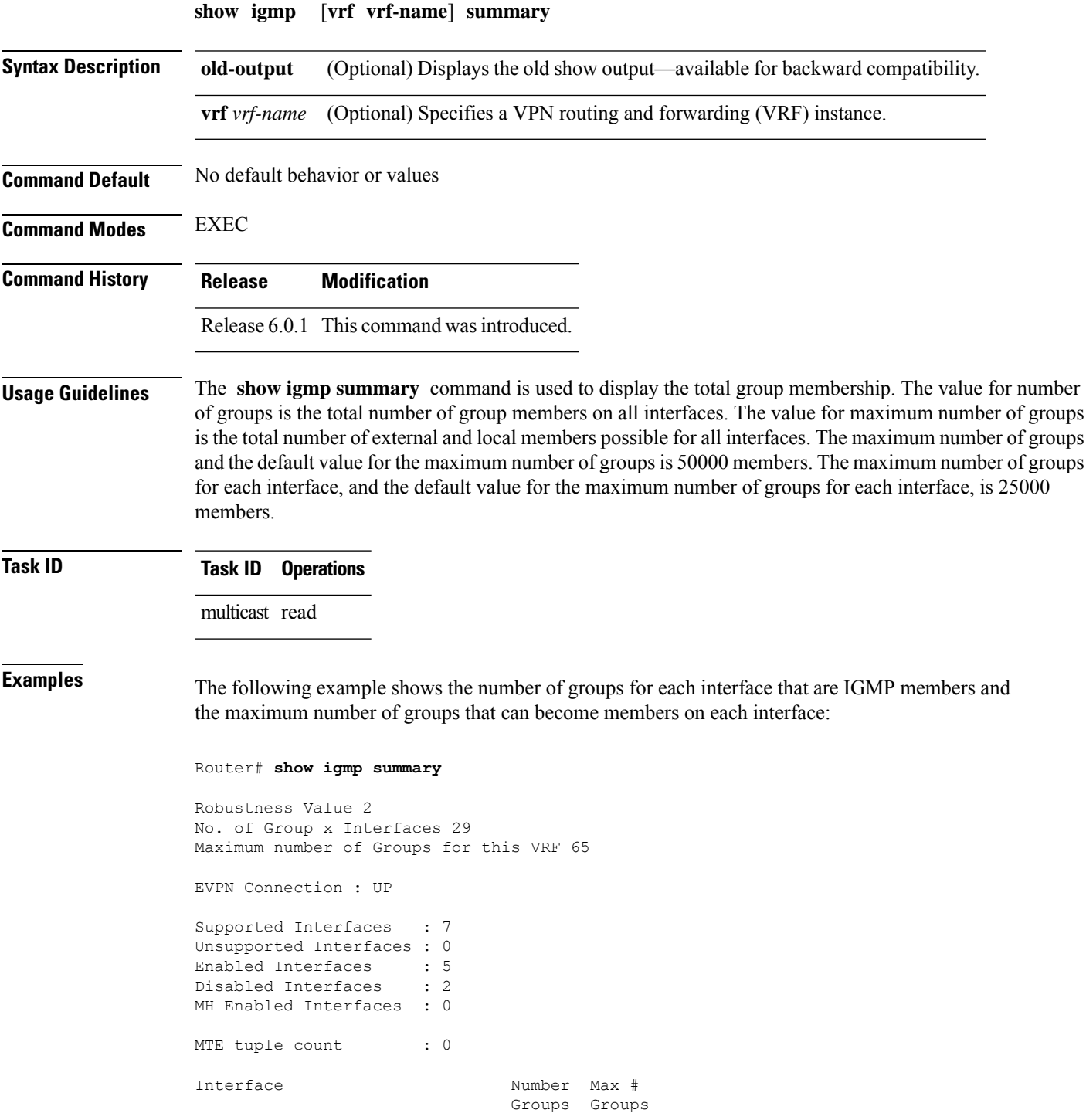

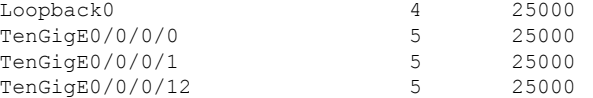

This table describes the significant fields shown in the display.

#### **Table 5: show igmp summary Field Descriptions**

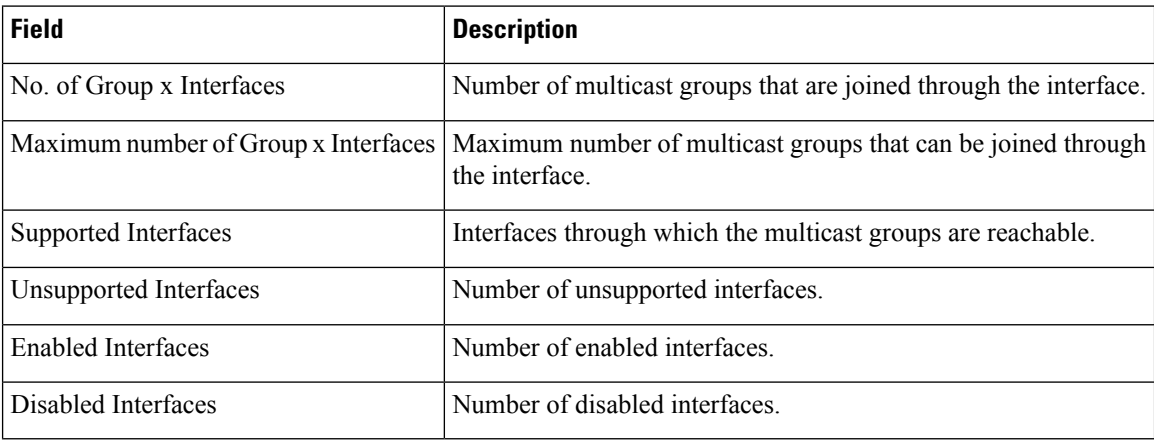

#### <span id="page-31-0"></span>**Related Commands**

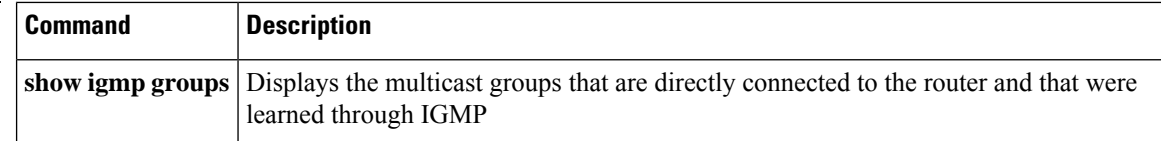

# **show igmp traffic**

To display all the Internet Group Management Protocol (IGMP) traffic-related counters, use the **show igmp traffic** command in EXEC mode.

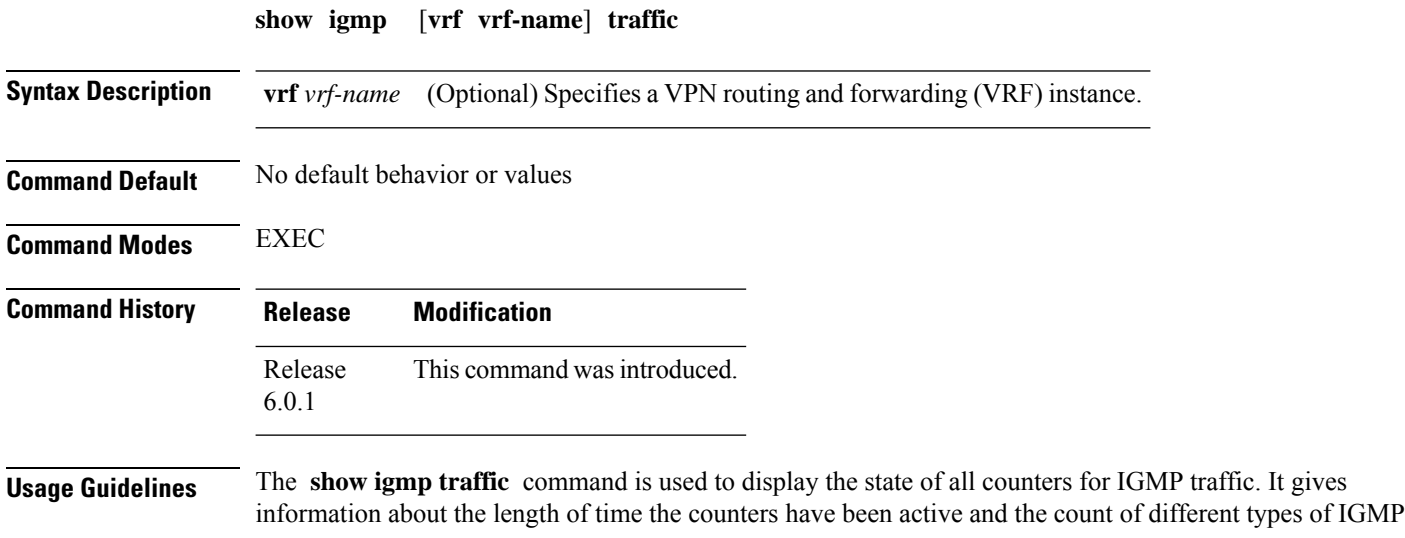

packets received, such as queries, leaves, and reports. Also, this command keeps a count of all the erroneous IGMP packets received.

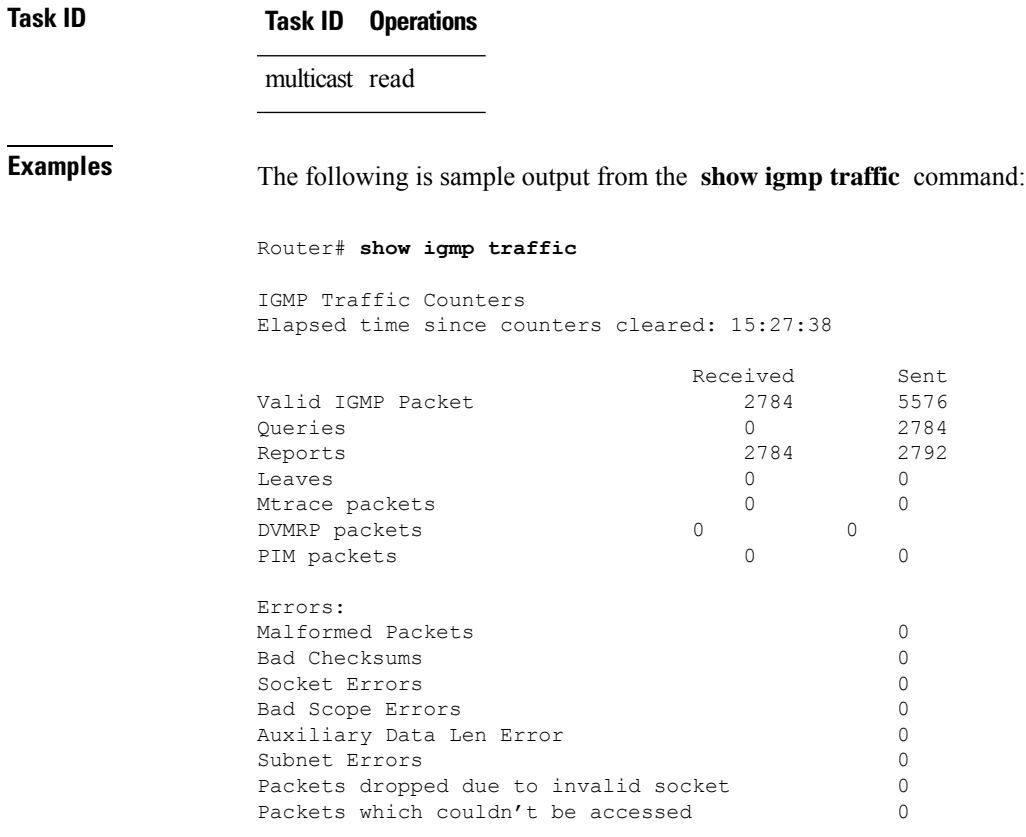

This table describes the significant fields shown in the display for the **show igmptraffic** command.

**Table 6: show igmp traffic Field Descriptions**

| <b>Field</b>      | <b>Description</b>                                                                                                    |
|-------------------|----------------------------------------------------------------------------------------------------|
| Valid IGMP Packet | Total number of valid protocol packets sent and received. Valid packet types<br>include:                                                                                                 |
|                   | • Queries                                                                                                    |
|                   | • Membership reports                                                                                                    |
|                   | • Leaves                                                                                                    |
| Oueries           | Total number of query packets sent and received. IP Multicast routers send<br>queries to determine the multicast reception state of neighboring interfaces.                              |
| Reports           | Total number of membership report packets received. Membership reports<br>indicate either the current multicast reception state of a neighboring interface<br>or a change to that state. |
| Leaves            | Total number of leaves received. A leave group packet indicates a neighboring<br>interface no longer has multicast reception state for a particular group.                               |

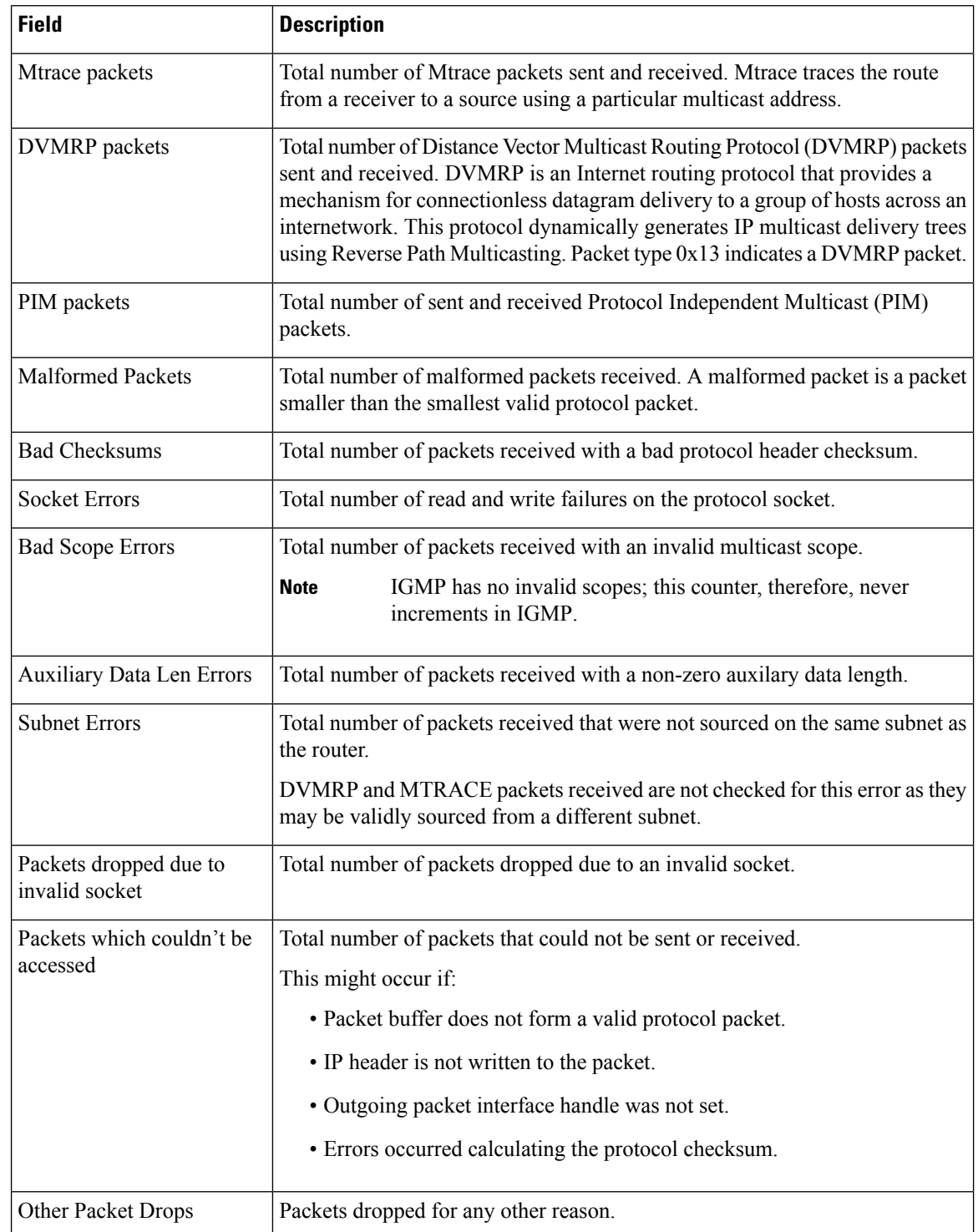

#### **Related Commands Command**

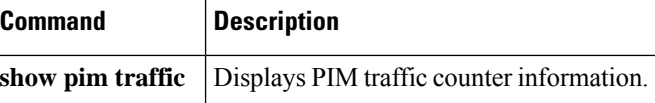

Ш

### <span id="page-34-0"></span>**show igmp vrf vrf\_name groups**

To display the IGMP group membership information, use the **show igmp vrf** *vrf\_name* **groups** command in the EXEC mode.

**show igmp vrf** *vrf\_name* **groups** *ip\_address*

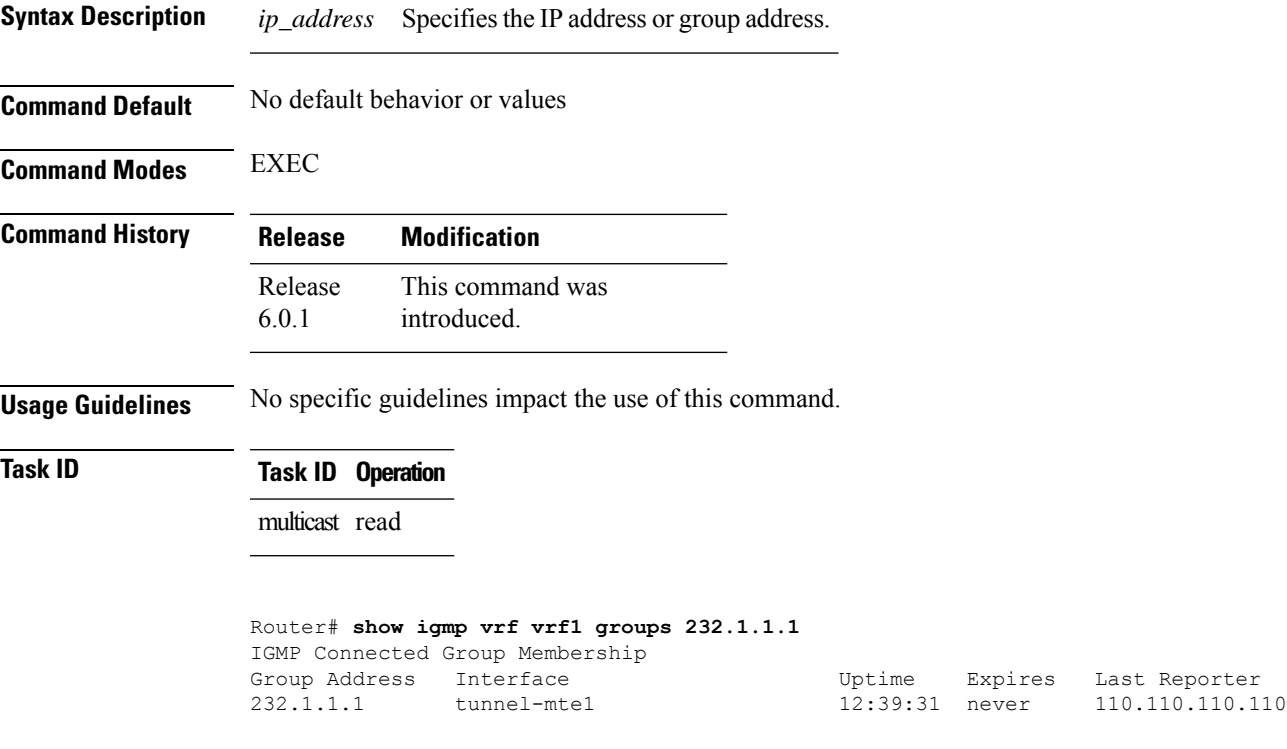

#### <span id="page-34-1"></span>**ssm map**

To map group memberships from legacy hosts in Source-Specific Multicast (SSM) groups accepted by an access control list (ACL) to aProtocol Independent Multicast (PIM)-SSM source or to configure DNS mapping for PIM-SSM sources to a set of SSM groups, use the **ssm map** command in the appropriate configuration mode. To revert to default behavior, use the **no** form of this command.

**ssm map** { **static** *source-address access-list* } **no ssm map** { **static** *source-address access-list* }

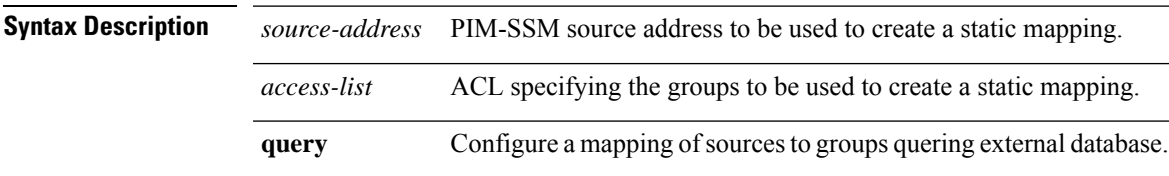

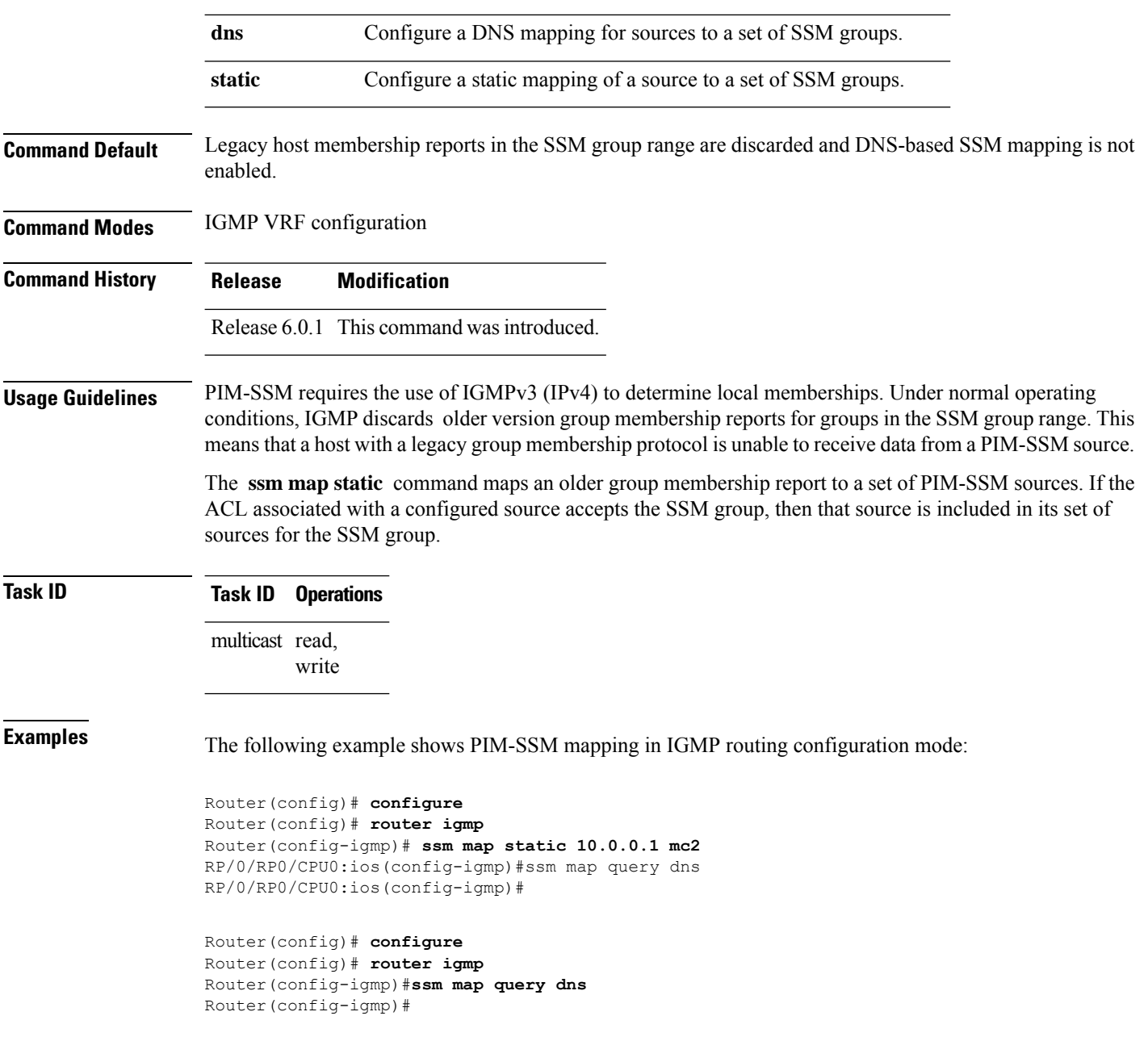

### <span id="page-35-0"></span>**static-group**

To configure the router to be a statically configured member of the specified group on the interface, or to statically forward for a multicast group onto the interface, use the **static-group** command in the appropriate configuration mode. To return to the default behavior, use the **no** form of this command.

**static-group** *group-address* [**inc-mask** *mask* **count** *cnt*] [*source-address* [**inc-mask** *mask* **count** *cnt*]]

 $\mathbf I$ 

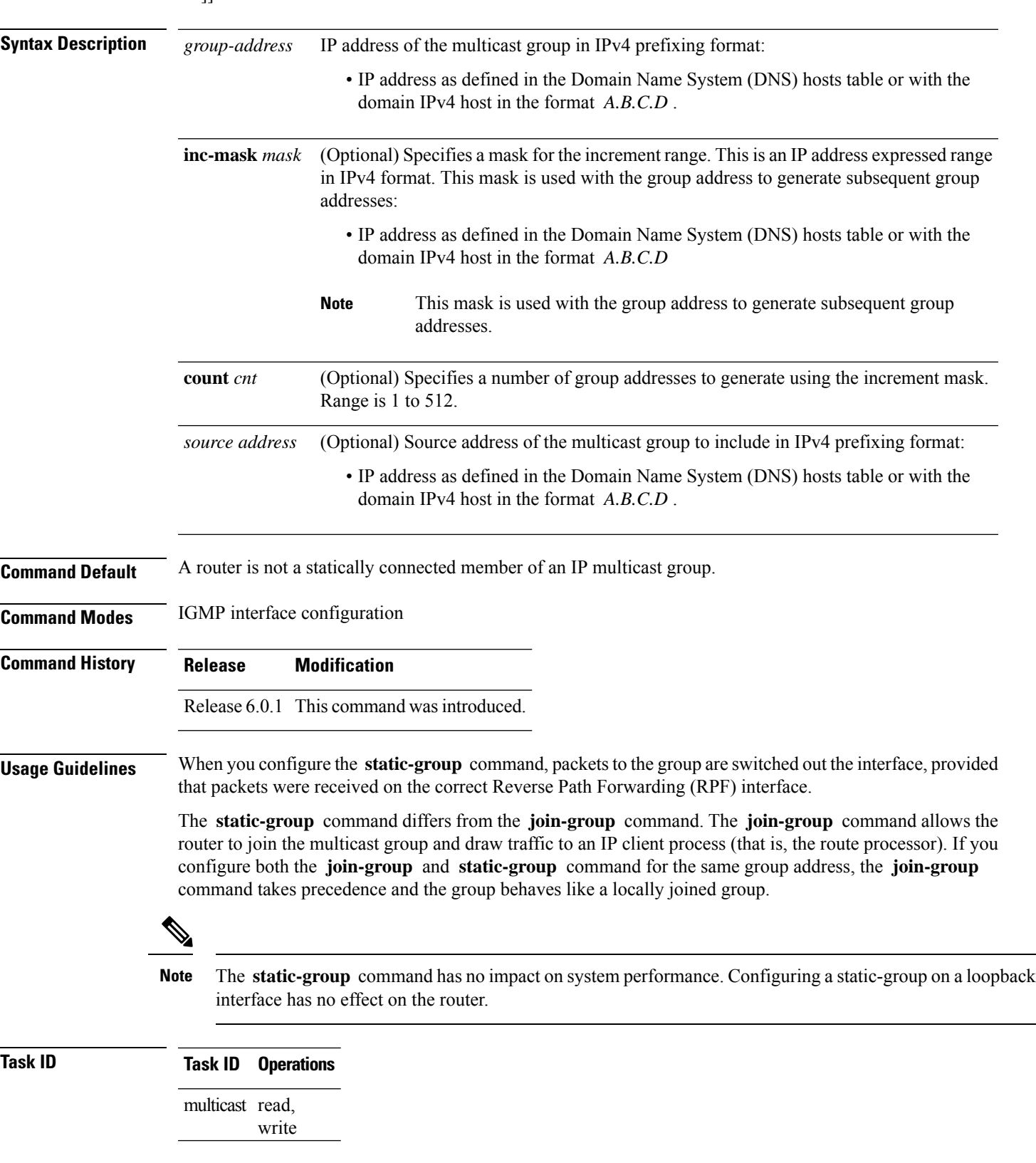

**no static-group** *group-address* [**inc-mask** *mask* **count** *cnt*] [*source-address* [**inc-mask** *mask* **count** *cnt*]]

```
Examples In the following example, the router statically joins two multicast groups 225.2.2.2 and 225.2.2.4
                     for the specific source 1.1.1.1:
```

```
Router(config)# router igmp
Router(config-igmp)# interface HundredGigE 0/0/0/24
Router(config-igmp-default-if)# static-group 225.2.2.2 inc-mask 0.0.0.2 count 2 1.1.1.1
```
### <span id="page-37-0"></span>**version**

To configure an Internet Group Management Protocol (IGMP) version for the router, use the **version** command in the appropriate configuration mode. To restore the default value, use the **no** form of this command.

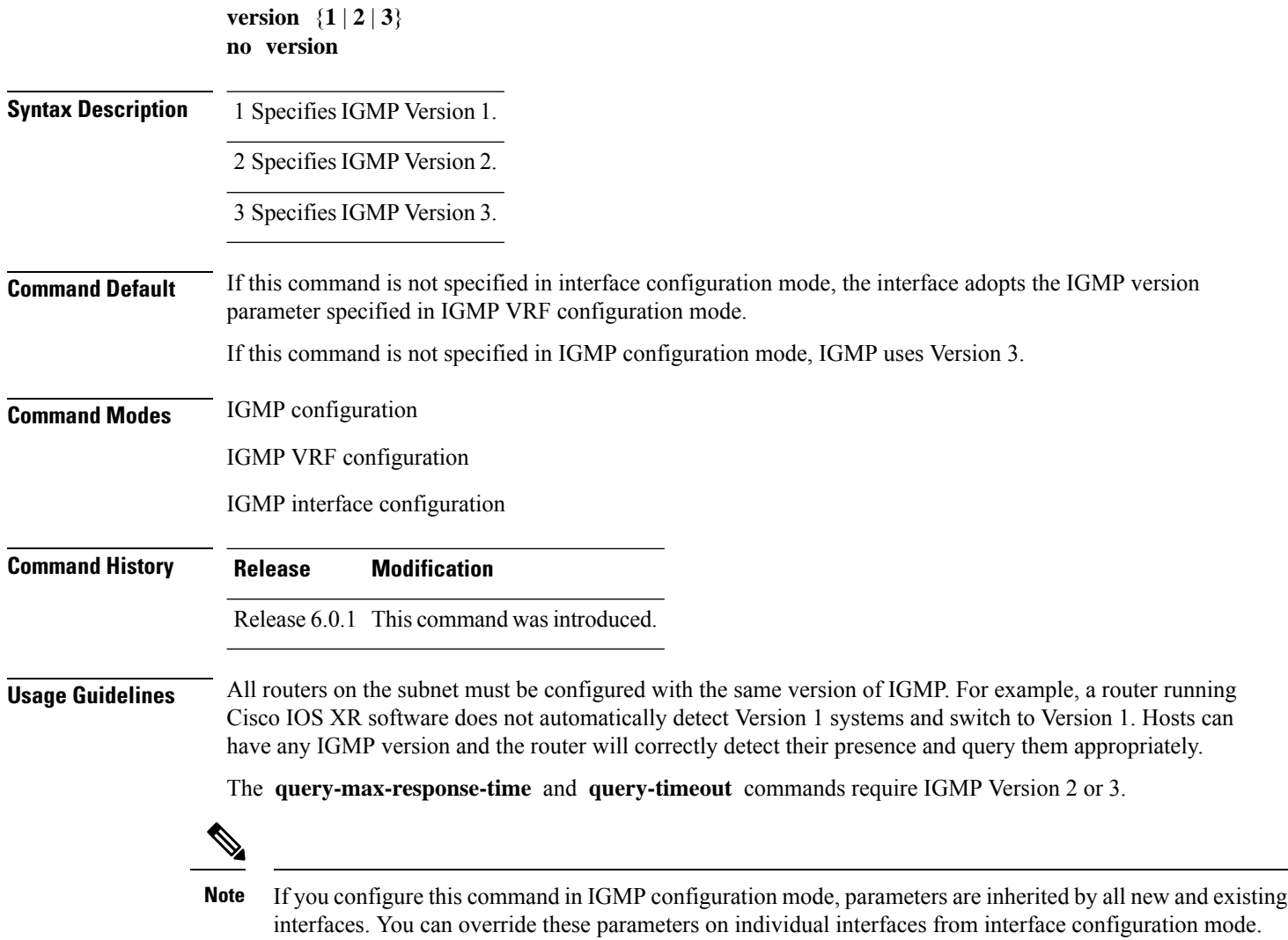

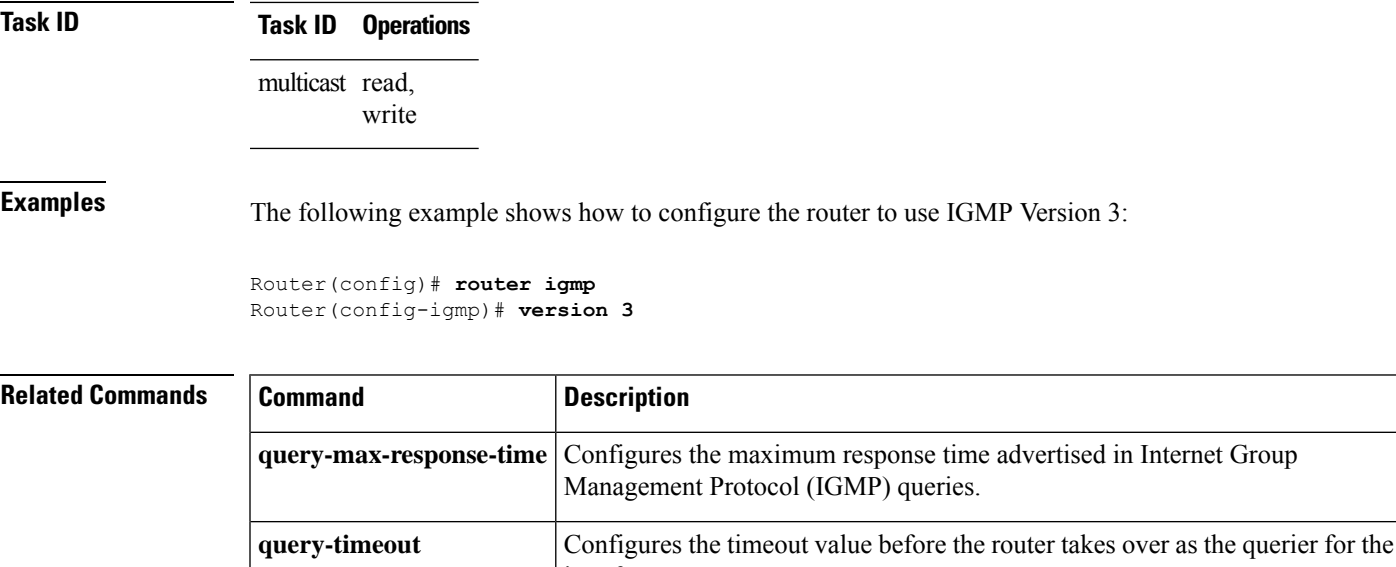

interface.

# <span id="page-38-0"></span>**vrf (igmp)**

To configure a virtual private network (VRF) instance, use the **vrf** command in IGMP routing configuration mode. To remove the VRF instance from the configuration file and restore the system to its default condition, use the **no** form of this command.

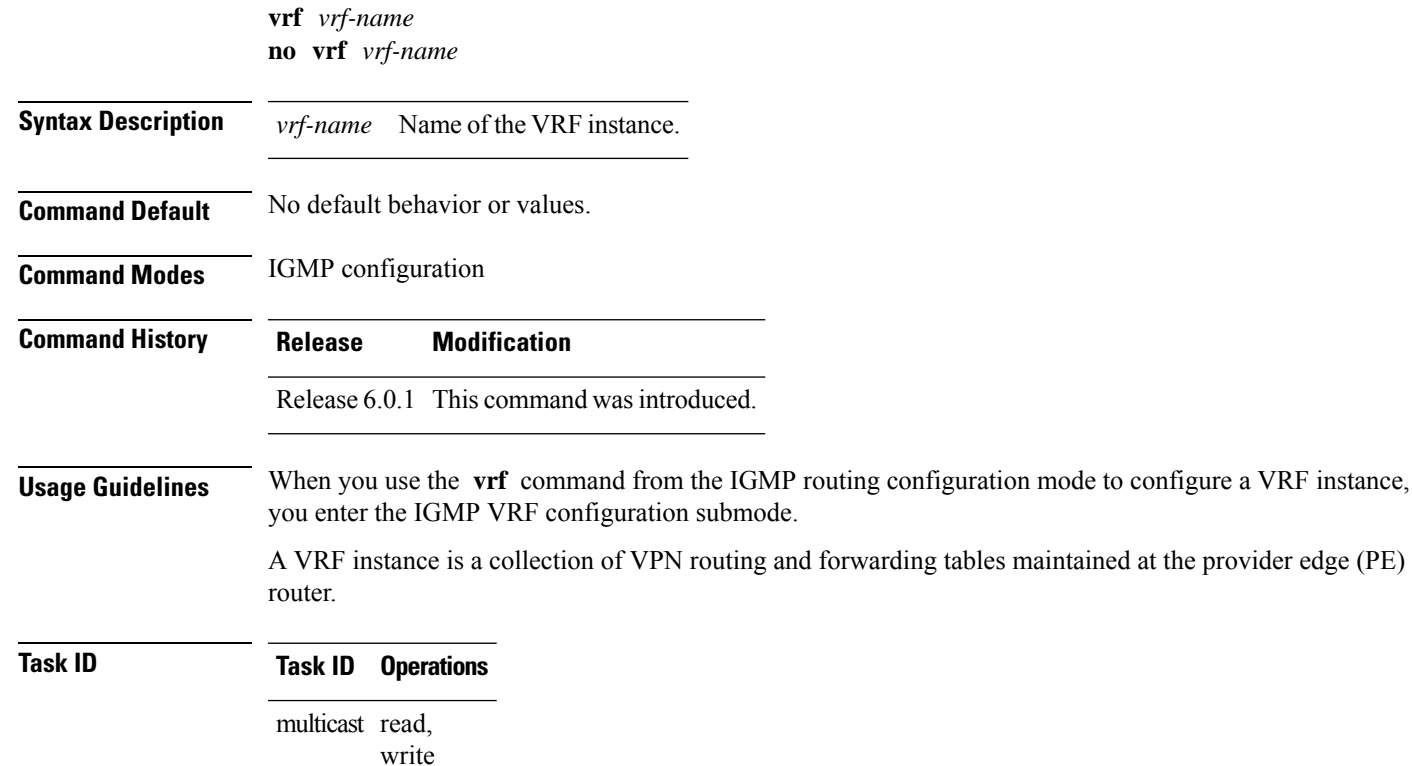

**Examples** The following example shows how to configure a VRF instance in IGMP configuration submode and to enter VRF configuration submode:

> Router(config)# **router igmp** Router(config-igmp)# **vrf vrf\_1** Router(config-igmp-vrf\_1)#